# The factura class*<sup>∗</sup>*

# Emilio Lazo Zaia <emiliolazozaia at gmail.com>

# 17 de abril del año 2018

# **Índice**

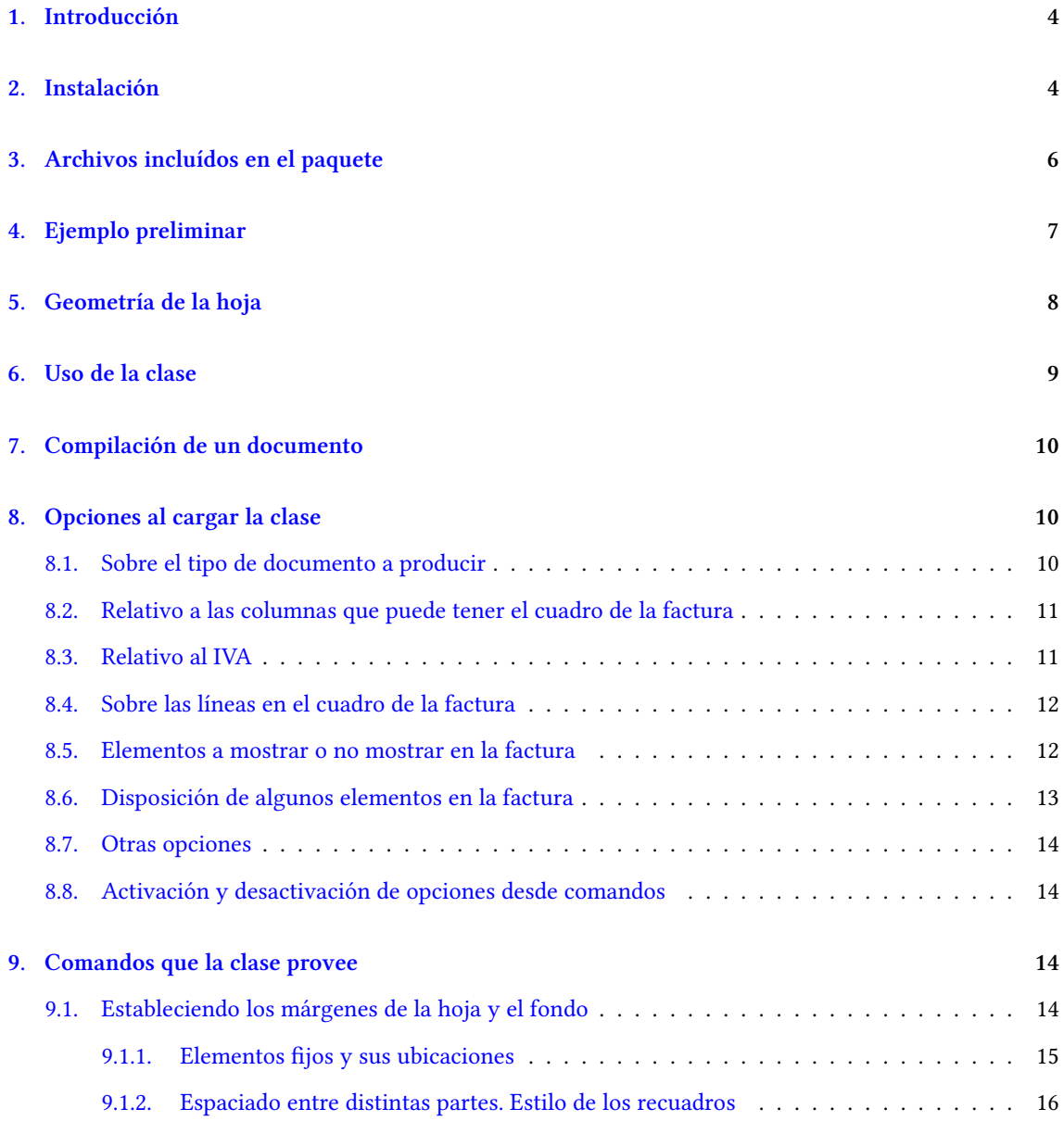

*<sup>∗</sup>*Esta d[ocumentación corresponde a la clase](#page-14-0) factura v3.47, de fecha 2018/04/17.

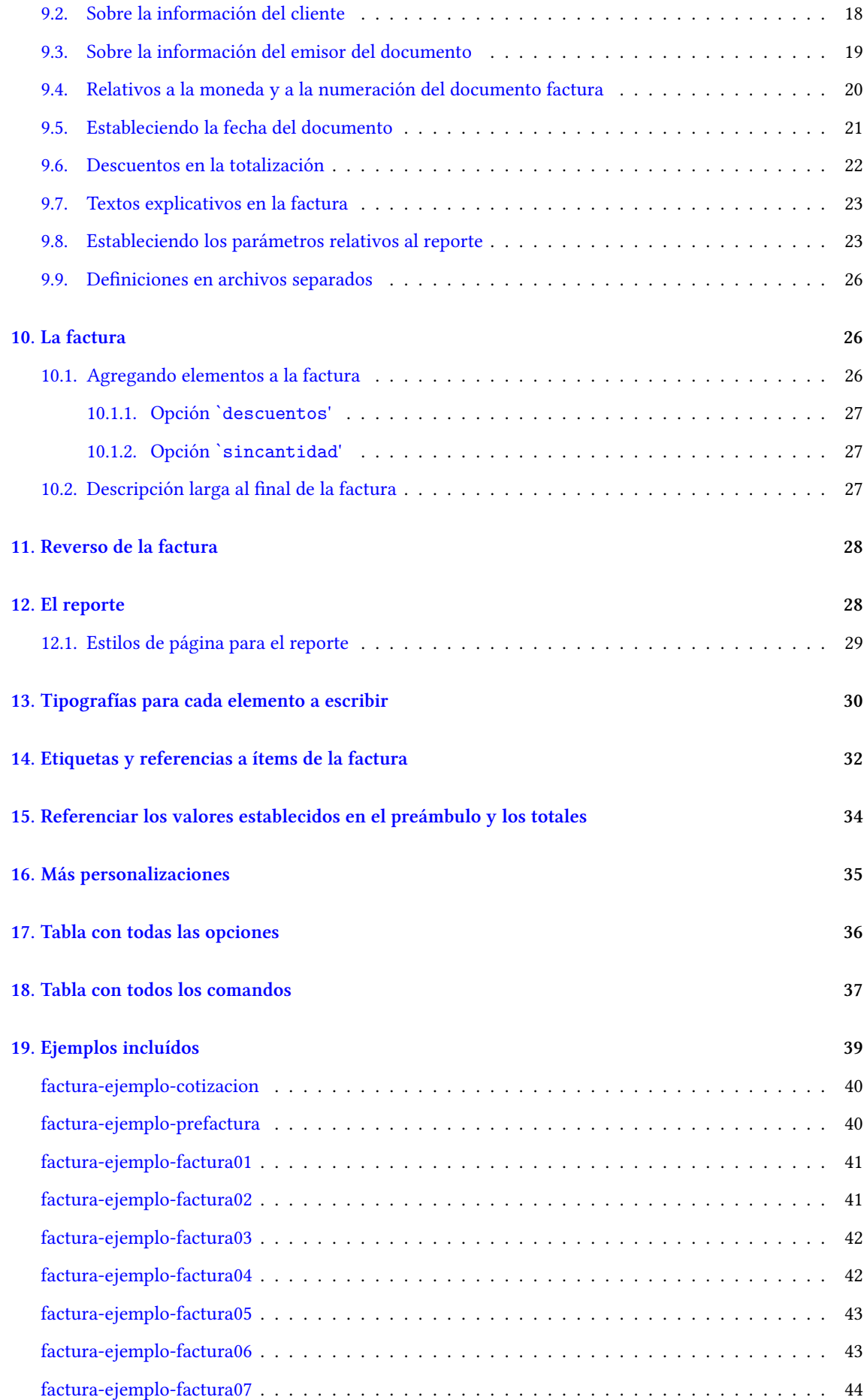

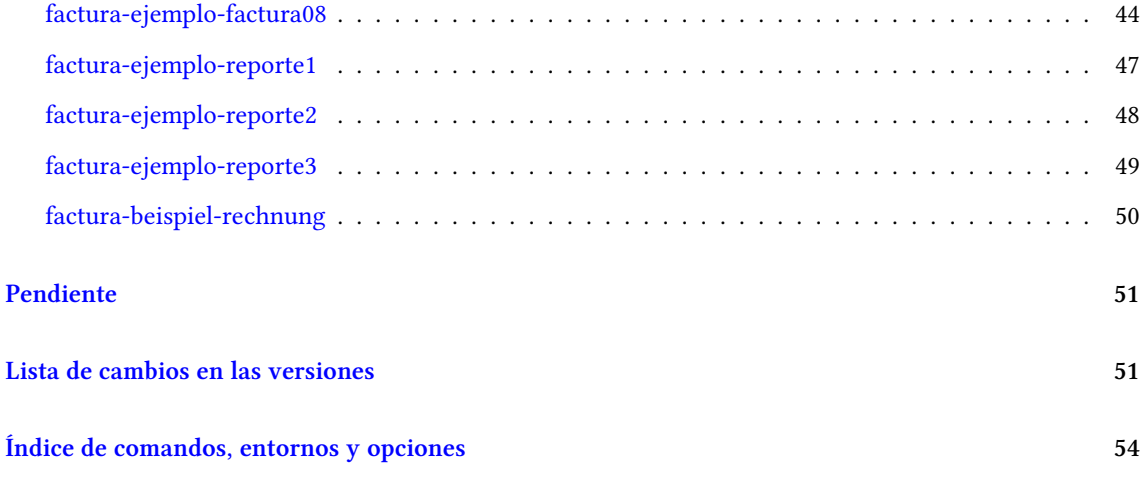

# **[Brief description in english](#page-53-0)**

factura is the spanish word for `invoice', so this is a LHEX class for typesetting and calculating invoices, made taking into account requirements of *SENIAT* legislation (tax collector entity on the Bolivarian Republic of Venezuela), but its use is not restricted to Venezuela because all variables and displayed text can be redefined by invoking commands or editing.

# **1. Introducción**

<span id="page-3-0"></span>La clase de LATEX factura está diseñada para su uso en la República Bolivariana de Venezuela, conforme a los requerimientos fijados por las providencias del *SENIAT* 0591, 0257, 0071 y 0048, válidas éstas para abril del año 2018.

Con factura se pueden elaborar facturas en formas libres fiscales<sup>1</sup>, cotizaciones y reportes de servicios, dejando todos los cálculos a TEX.

El diseño de las facturas hechas con esta clase consiste en un encab[e](#page-3-2)zado con los datos que identifican al cliente, con al lado un -opcional- resumen; estas partes de la factura están encerradas en recuadros. Si no se especifica el resumen saldrá solamente una de estas cajas en el encabezado que es la de los datos del cliente.

Luego de esto viene un -opcional- recuadro con una nota donde puede ir la forma de pago, luego un cuadro con los campos: cantidad, descripción, precio unitario y precio total $^2$ , con los elementos a facturar, cada uno en una línea, luego los totales, luego una -opcional- nota dentro del cuadro de la factura, otra nota (opcional también) después del cuadro de la factura y al final viene una opcional descripción larga que sale en un recuadro. La factura puede tener también un reverso con m[á](#page-3-3)s información.

En fin, la factura consta de:

- **i)** el encabezado con los datos del cliente y el -opcional- resumen,
- **ii)** la opcional nota previa al cuadro de la factura,
- **iii)** el cuadro con los elementos que se están facturando y las totalizaciones,
- **iv)** la opcional nota interna al cuadro de la factura,
- **v)** la opcional nota externa al cuadro de la factura,
- **vi)** una opcional descripción larga, e
- **vii)** información opcional en el reverso de la hoja.

Aparte, el usuario puede escribir un reporte largo asociado a la factura, es decir, esta clase sirve también para escribir reportes.

# **2. Instalación**

<span id="page-3-1"></span>El paquete que está en CTAN consta de un archivo README en formato UTF-8, esta documentación compilada como factura.pdf y el archivo factura.dtx, del cual se generan todos los demás archivos.

<sup>&</sup>lt;sup>1</sup>En cuanto a las formas libres, cada hoja del talonario de facturas legales tiene un encabezado con los datos del emisor de la factura y un pie de página con la información de identificación de la imprenta, en tamaño de hoja carta entera; esto es lo que se llama "forma libre".

<span id="page-3-3"></span><span id="page-3-2"></span><sup>2</sup>Pueden haber variaciones en estos campos controlables con las opciones de la clase (véanse subsecciones 8.2, 10.1.1 y 10.1.2).

Al compilar factura.dtx va a producirse factura.cls y factura.def, además de todos los ejemplos en archivos .tex y factura.ins.

Si queremos solamente generar los archivos sin compilar la documentación, debemos ejecutar:

#### pdftex factura.dtx

Para generar los archivos y también compilar la documentación, debemos ejecutar los siguientes pasos:

#### **1.** xelatex factura.dtx<sup>3</sup>

Luego de compilar factura.dtx hay que compilar el fondo de ejemplo, el membrete de ejemplo y la firma de ejemplo; estos tres archivos emulan haber digitalizado una hoja de una factura del talonario fiscal, un membrete par[a](#page-4-0) los reportes y también una firma que puede agregarse a los documentos a producir. Estos ejemplos se usarán en algunos de los ejemplos de formatos que incluímos y por eso es necesario tenerlos compilados en .pdf previamente, ya que su inclusión en los ejemplos es en formato compilado .pdf.

El fondo y membrete de ejemplo los debemos compilar así:

**2.** pdflatex factura-ejemplo-fondo.tex

#### **3.** pdflatex factura-ejemplo-membrete.tex

La firma escaneada de ejemplo necesita compilarse con XqLTFX porque son códigos en PSTricks y debe producirse un .pdf. Se compila así:

#### **4.** xelatex factura-ejemplo-firma.tex

Al tener el fondo, el membrete y la firma compilados en .pdf según los pasos anteriores, podremos compilar cualquiera de los ejemplos en .tex que el archivo factura.dtx genera, y eso lo debemos hacer, ya que todos ellos (en su versión en .pdf) forman parte de la documentación. Los podemos compilar así:

#### **5.** pdflatex factura-ejemplo-prefactura.tex

De esta forma como compilamos factura-ejemplo-prefactura compilamos todos los demás ejemplos: la cotización, las facturas del 1 hasta la última, el reporte del 1 hasta el último, y finalmente la factura para otra legislación.<sup>4</sup>

Al tener todo esto hecho volvemos a compilar factura.dtx para producir esta documentación, puesto que el .dtx necesita ser compilado más de una vez para que la documentación quede correctamente elaborada:

#### **6.** xelatex factura.dtx

Los comandos para generar el índice y la lista de cambios, que automáticamente se ejecutan al compilar factura.dtx son:

#### **7.** makeindex -s gind.ist -o factura.ind factura.idx

<span id="page-4-0"></span><sup>&</sup>lt;sup>3</sup>Es preferible compilar el .dtx con XqLTEX o con LuaLTEXpero también puede hacerse con pdfLTEX. 4Podemos también compilar con LuaLATEX o con XaLATEX.

#### **8.** makeindex -s gglo.ist -o factura.gls factura.glo

*No es necesario actualizar los índices con los dos comandos anteriores porque esos dos comandos los ejecuta el motor de compilación al actuar sobre* factura.dtx.

# <span id="page-5-0"></span>**3. Archivos incluídos en el paquete**

Este paquete incluye varios ejemplos, entre ellos la emulación de un diseño de factura entregado por alguna imprenta, que nos sirve para nuestros ejemplos de prefacturas, un diseño de membrete que nos sirve para los reportes, una firma que emula ser una firma real escaneada para su inclusión en algunos casos, así como varios ejemplos de facturas, prefacturas, cotizaciones y reportes. Cada uno de ellos tiene al principio del documento fuente la aclaratoria de qué es lo que hace, para diferenciarlo de los demás ejemplos.

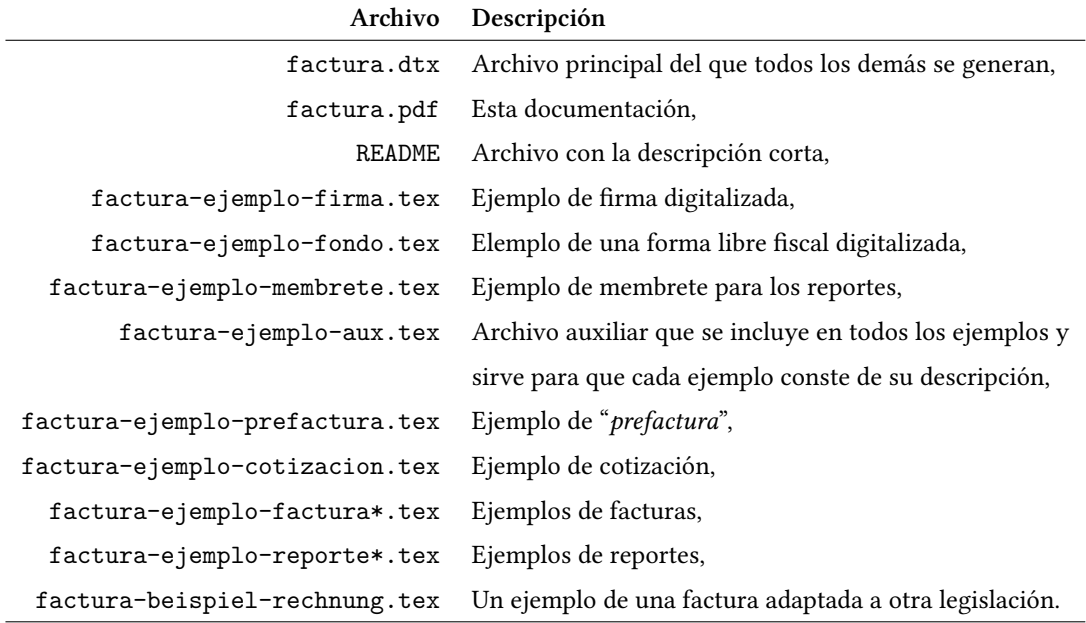

# <span id="page-6-0"></span>**4. Ejemplo preliminar**

Lo que sigue es un ejemplo del aspecto final de una *"prefactura"*, que está bajo el nombre de "factura-ejemplo-prefactura.tex" y más adelante explicaremos en qué consiste:

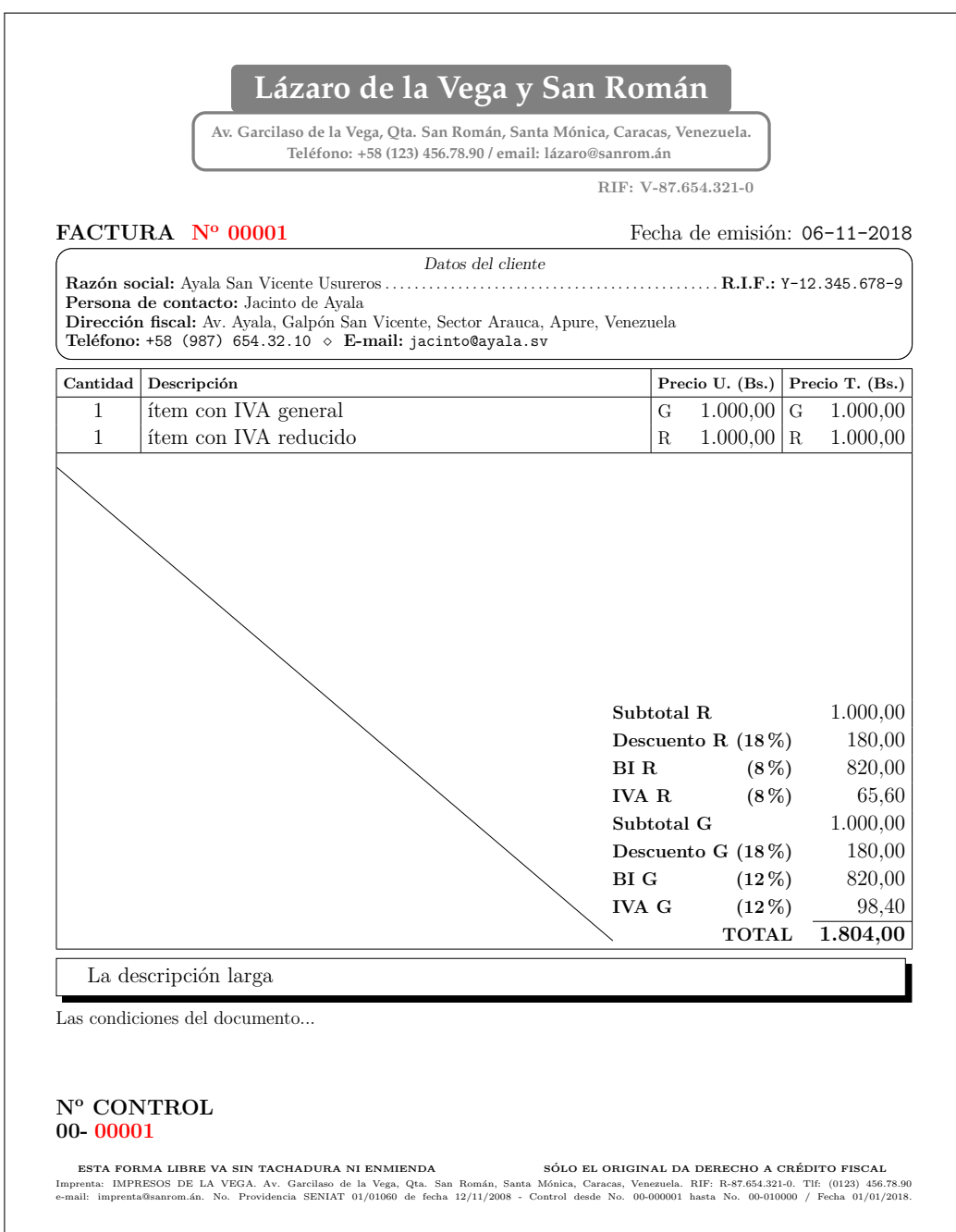

# **5. Geometría de la hoja**

<span id="page-7-0"></span>El espacio que la imprenta deja en blanco en la forma libre está todo disponible para la impresión de la factura con esta clase. Este espacio se delimita con el paquete geometry. Los valores predeterminados que tienen que ver con la geometría de la hoja están todos definidos dentro del archivo factura.def.

El margen superior que se da con geometry está contabilizado desde el inicio del papel<sup>5</sup> hasta donde empieza el encabezado con los datos del cliente, es decir que el encabezado es el primer elemento desde arriba hacia abajo en una factura.

El margen inferior de geometry empieza donde termina la descripción del servicio -o el fin del cuadro de la factura, en caso de que no se agregue un texto de descripción larga-, hasta el final del papel.

Para aclarar lo anterior es necesario decir que hay textos con posiciones fijas que están fuera de estos márgenes, como la fecha de emisión, la "denominación" del documento (que es "FACTURA", "COTIZA-CIÓN" u otro especificable), el número de la factura, el número de control (cuando aplica), las condiciones del documento y los espacios para las firmas; todas estas partes del documento están fijas en posiciones arbitrarias fuera de los márgenes dejados por geometry. Estos textos son fijos para darles posiciones que no dependan del contenido particular de cada factura sino del diseño del talonario que ya tenemos impreso, que siempre será igual, y para el cual estamos adaptando esta clase factura.

Las ubicaciones de los textos fijos también tienen valores predefinidos dentro de factura.def. Cualquiera de esos valores puede cambiarse mediante comandos, tal como se fijan los valores predeterminados en dicho archivo .def; esto significa que se puede personalizar a cualquier diseño del talonario entregado por la imprenta, basta con entender qué hace cada comando (explicado en este documento), consultar el .def o ver los ejemplos.

En algunos casos las formas libres tienen impreso el número de la factura y no es controlable esto por el emisor (como ocurre con el número de control que la legislación obliga a que siempre venga impreso en cada hoja del talonario). En otros casos el emisor tiene la libertad de escribir el número de la factura y controlarlo él mismo. Se puede hacer funcionar la clase según cualquiera de estas dos formas con una opción en \documentclass, es decir, podemos imprimir el número de la factura donde queramos, o también podemos asumirlo impreso en el talonario, según sea el caso del talonario que tengamos.

Al usarse esta clase se deben primero hacer medidas en las facturas que la imprenta nos entrega para fijar los márgenes y determinar dónde poner los textos fijos que se deseen cambiar de la posición que viene predeterminada.

El archivo factura.def tiene todas aquellas definiciones y valores que pueden ser ajustados; basta usarlos en nuestros documentos de la misma forma como están predefinidos allí; eso aplica no sólo para los de la geometría de la hoja sino para cualquier ajuste que esté en ese archivo o cualquier campo que tenga algún texto o palabra predefinida para la legislación venezolana.

<sup>5</sup>El papel predeterminado es tamaño carta.

# **6. Uso de la clase**

<span id="page-8-0"></span>El documento debe comenzarse con \documentclass{factura} con las opciones necesarias, que se explicarán en la sección 8. Después se definen a través de macros **en el preámbulo** todas las variables y dimensiones para personalizar el documento, esto es las posiciones de los textos fijos, tipos de letra (opcional), datos del cliente, un resumen (opcional), fecha y demás. Despues de \begin{document} va el cuadro de la factura [p](#page-9-1)ropiamente, para lo cual la clase define un entorno llamado factura factura (\begin{factura}...\end{factura}), en cuyo interior se escriben únicamente los elementos a facturar a través de comandos del tipo \Item<sup>6</sup>, especificando su cantidad, descripción y precio unitario como argumentos, en ese orden.

Finalizado el entorno se puede escribi[r](#page-8-1) (opcionalmente) una descripción larga o una aclaratoria de lo que se factura; esto se hace con el comando \Descripcion.

Algunas de las posibilidades de cambio de estilo de esta clase consisten en que puede cambiarse la forma como es presentado cualquiera de los textos, se pueden suprimir las líneas verticales y horizontales del cuadro de la factura, se pueden agregar líneas horizontales separando cada ítem, también se puede dibujar una línea oblicua que proteja el cuadro de la factura de adiciones posteriores de texto, entre otras prestaciones más.

Si el emisor lo desea puede digitalizar su firma personal y colocarla en el espacio ya dispuesto para firmar, con un ajuste mínimo para que salga correctamente sobre la línea.

También el usuario tiene la posibilidad de producir una *"prefactura"*; así le llamamos a un documento sin validez legal pero que puede ser enviado por fax o por correo electrónico. Este documento tiene el mismo aspecto de la factura fiscal si se digitaliza la forma libre vacía<sup>7</sup>, se incluye la imagen como fondo de la página y se definen las posiciones fijas de las numeraciones impresas en el talonario, es decir el número de factura y el número de control, de los que hablamos previamente.

Con esta misma clase tiene se la posibilidad de imprimir un información en el reverso de la hoja de la factura que saldrá escrita utilizando toda la hoja (los márgenes son ajustables). Esa información se reverso encierra en un ambiente destinado para ese fin (\begin{reverso}...\end{reverso}), y al momento de la compilación puede decidirse si se imprime esa parte o no.

Otra posibilidad que da esta clase es la de escribir un reporte largo asociado a la factura $^8$ . Tal reporte se escribe dentro de un ambiente en el mismo documento en el que se escribe la factura asociada a él reporte (\begin{reporte}...\end{reporte}), y con dar una opción al inicio se puede hacer que se impirma el reporte en las páginas siguientes a la factura, o también se puede hacer que se imprimas[ó](#page-8-2)lo el reporte ignorando todo lo que no constituye el reporte, de la misma manera como también se puede hacer que se imprima sólo la factura ignorando el entorno reporte. Esto permite tener todo en un mismo documento e imprimir lo que se desee en el momento, o todo a la vez.

<sup>6</sup>Es posible incluir elementos gravados en IVA con alícuota general (12 %), alícuota reducida (8 %), alícuota adicional (27 %), así como también elementos exentos de impuesto al valor agregado, con \Item, \ItemR, \ItemA e \ItemE respectivamente.

 $^7$ Quitándole las numeraciones obviamente. También puede diseñarse en un .tex una forma libre vacía idéntica a la que se tiene, así como se hace en el ejemplo incluído.

<span id="page-8-2"></span><span id="page-8-1"></span><sup>8</sup>Si lo hubiera, así como también se puede usar estar clase para elaborar un reporte sin asociarlo a una factura en particular.

# **7. Compilación de un documento**

<span id="page-9-0"></span>Para compilar una factura puede usar cualquiera de los motores LTFX, pdfLTFX, XqLTFX o LuaLTFX, naturalmente con las restricciones que impone cada uno.

Hay casos en los que hace falta compilar más de una vez el documento. Dos veces necesita ser compilado un documento cuando alguna descripción en el cuadro de la factura ocupa más que una línea; también dos veces cuando se incluye una firma en el reporte, y más de dos veces cuando se pide que se dibuje una línea oblicua protectora del espacio restante en el cuadro de la factura o cuando se usan etiquetas (sección 14).

Todo documento .pdf compilado con la clase factura escribe en la *metadata* del .pdf un texto con la [ver](#page-31-0)sión y la fecha de la clase con la que se compiló; ese texto va en el campo Subject de dicha *metadata*.

# **8. Opciones al cargar la clase**

<span id="page-9-1"></span>Al cargar la clase con \documentclass podemos dar distintas opciones según el comportamiento que queramos; dichas opciones están descritas en esta sección y cualquier opción cargada se verá como comentario en el archivo .log de la compilación bajo el texto "Opción cargada: " con el nombre de la opción pedida.

#### <span id="page-9-2"></span>**8.1. Sobre el tipo de documento a producir**

- prefactura La *"prefactura"* es un documento no legal, preliminar, que no se imprime sobre papel de factura sino que está concebido para enviarse por correo o fax. Para eso se define la imagen que contiene el diseño de la factura con el comando \FondoFactura, luego la clase escribe la denominación "FACTURA" con su número<sup>9</sup>. Esta opción implica la opción sinfirmas, ya que si es un documento preliminar sin validez legal, las firmas no son necesarias; sin embargo se puede cambiar este comportamiento con las opciones dosfirmas y unafirma.
- cotizacion La cotización es un documento similar a una factura pero no es un documento legal en el sentido de que no se imprime sobre talonario fiscal alguno, así que no lleva número de control y puede o no tener su propia numeración, que es cosa del emisor de la cotización. Esta opción implica la opción unafirma, para que firme el emisor de la factura, y si su nombre no se especifica saldrá "Por el emisor" debajo de la línea para firmar. También puede cambiarse esto con la opción dosfirmas o con sinfirmas.
- sinreverso No escribe la información -opcional- que se escribió dentro del entorno reverso a salir en el reverso de la factura.
- conreporte Genera la factura (prefactura o cotización) y luego el reporte.
- soloreporte Genera solamente el reporte, ignorando lo relacionado con la factura. Si no se especifica conreporte ni

<sup>9</sup>Lo predeterminado cuando no es una *"prefactura"* sino una factura final es no escribir la denominación ni el número, ya que eso generalmente viene impreso en cada hoja del talonario.

soloreporte se va a imprimir únicamente la factura.

#### <span id="page-10-0"></span>**8.2. Relativo a las columnas que puede tener el cuadro de la factura**

- numitem Con la opción numitem una nueva columna aparece en el cuadro de la factura donde se enumera cada ítem en el órden en el que se escriben dentro del entorno para la factura. Esto es útil por ejemplo cuando se hace referencia al número del ítem con el comando \itemref. Véase la sección 14.
- sincantidad El ambiente factura tiene también la posibilidad de no mostrar el campo de la cantidad, ni aceptarlo como argumento de cada ítem; en ese caso los comandos \Item -de los que hablaremos en la sección 10 aceptan como argumentos solamente la descripción del elemento y su precio, en e[se o](#page-31-0)rden.
- descuentos Permite agregar un descuento en porcentaje en cada elemento de la factura, siendo dicho porcentaje el último argumento de los comandos \Item. Si no aplica descuento para un ítem, puede este dejarse [sin](#page-25-1) ese argumento, dando el mismo resultado que indicar "0" como argumento para ese descuento. (Explicado también en la sección 10.1.1).
	- subtotal Agrega una columna extra en la factura; sólo aplica cuando también se usa la opción descuentos. La nueva columna escribe el subtotal que cada ítem produce, es decir, el precio unitario multiplicado por la cantidad sin aplicar e[l descu](#page-26-0)ento. Esta opción sobrecarga la factura (precio unitario, descuento, subtotal y precio total), y su uso es recomendable cuando también se usa sincantidad, porque de esta forma se tiene el subtotal, el descuento, y el total.
		- iva Agrega una nueva columna donde se expresa el porcentaje del IVA para cada elemento en la factura. Sin especificar esta opción queda claro según lo establecido por nuestra legislación cuál será el gravamen que aplica para cada elemento por una letra que lo denota al lado del precio o de la descripción.
		- duc Cambia el orden de los campos en el documento impreso a: descripción, precio unitario, cantidad y precio total. *Esto no cambia la forma como deben especificarse los argumentos de* \Item *sino solamente cambiará cómo serán mostrados*.
		- dcu Cambia el orden de los campos en el documento impreso a: descripción, cantidad, precio unitario y precio total<sup>10</sup>.

#### <span id="page-10-1"></span>**8.3. Relativo al IVA**

- siniva No se cobra IVA, para los casos en los que eso aplique.
- sinivaexpresado Al no cobrar IVA, tampoco aparece en la totalización los IVA ni las bases imponibles.
	- todosiva Agrega el monto exento y todos los tipos de IVA en los totales así no se hayan incluído elementos gravados con los distintos tipos de impuesto.
	- electro **Esta opción se deja pero ya no está admitida en la legislación vigente.** Se agrega esta opción para dar

<span id="page-10-2"></span> $10$ Sin duc ni dcu, el modo predeterminado es cdu: cantidad, descripción, precio unitario.

cumplimiento con las Gacetas Oficiales números 41239, 41242 y 41244<sup>11</sup> donde se establece que las operaciones de compra (salvo excepciones establecidas en la Gaceta) gravadas con IVA general gozarán de un descuento cuando son pagadas mediante medios electrónicos. El descuento es del 3 % cuando la factura es de un monto menor a Bs. 2.000.000 y del 5 % cuando el monto de laf[ac](#page-11-2)tura es de Bs. 2.000.000 o más. Al dar esta opción el descuento queda establecido según la Gaceta correspondiente al Decreto Presidencial número 3085.

*Esta opción no es compatible con el modo de totalización en filas.*

- G Agrega una "G" al lado de todos los items gravados con IVA general así sea el general el único IVA existente en la factura.
- impdesc Con esta opción, la letra que indica la denominación del impuesto aplicado a cada elemento, en lugar de escribirse en el precio unitario y en el total, que es la forma predeterminada, sale escrito al final de la descripción. Puede preferirse de esta forma, y ahorra un poco de espacio usable en la descripción porque ya no sale en dos lugares dicha letra sino en uno solo.

### <span id="page-11-0"></span>**8.4. Sobre las líneas en el cuadro de la factura**

sinlineasve La clase provee varias opciones para no dibujar las líneas del cuadro de la factura. La clase diferencia entre sinlineasvi sinlineasv sinlineashe sinlineashi las líneas internas y las líneas externas. Las líneas externas son las que conforman el contorno externo del cuadro de la factura. Las líneas internas en el caso de las horizontales son la línea que va después del título de cada columna (cantidad, descripción, …), y la línea que separa los ítems de los totales; en el caso de las verticales, las líneas internas son las que separan las columnas.

- sinlineash Podemos apagar cada conjunto de línea; ya explicado qué es interno y qué es externo, queda aclarar que "ve" significa vertical externa, "vi" vertical interna, "he" horizontal externa y "hi" horizontal interna. Usando sinlineasv o sinlineash apagamos todas las líneas verticales u horizontales.
- conlineasha Agrega una línea horizontal separando cada artículo o ítem de los demás dentro del cuadro de la factura, como las facturas hechas a mano que tienen un espacio determinado para cada artículo.

#### <span id="page-11-1"></span>**8.5. Elementos a mostrar o no mostrar en la factura**

- sinmarcas Con sinmarcas evitamos que el carácter de fin de línea aparezca cuando la descripción ocupa más que una línea; ese carácter indica que la línea continúa abajo, y predeterminadamente es la flecha " $\swarrow$ ". También con esta opción no aparece el carácter "*·*" en las celdas vacías en este mismo caso.
- unafirma No pone el espacio para que firme quien recibe el documento sino sólo el emisor; esto es lo predeterminado en las cotizaciones.
- sinfirmas No pone ninguna línea ni espacio para firmar; esto es lo predeterminado para las prefacturas.
- dosfirmas Coloca las dos líneas para que firme quien emite y quien recibe. Esta opción es la predeterminada salvo

<span id="page-11-2"></span><sup>11</sup>De fecha 19, 21 y 26 de septiembre del año 2017, respectivamente. En la última de estas gacetas está la Providencia Administrativa PA0048 del SENIAT.

en las prefacturas y en las cotizaciones.

- vencimiento Cuando establecemos los días del crédito de la factura, se imprime una línea también con la fecha de vencimiento de la factura. Con esta opción podemos pedir que la fecha de vencimiento salga siempre en la facturas, inclusive cuando no sean facturas a crédito.
	- denom Con esta opción escribimos también el texto "FACTURA" con el número. La razón de esta opción es que hay formas libres que tienen la numeración de la factura y otras que solamente tienen el número de control; para las que tienen sólo el número de control existe esta opción que también escribe el número en cada factura impresa, en la posición que se defina.
	- sinnumero Escribe el texto de la denominación del documento en su posición (e.g. "COTIZACIÓN") pero sin escribir el número; por ejemplo para las cotizaciones que no son documentos que legalmente lleven número, aunque el número puede ser para control interno. Esta opción implica la opción anterior denom.
- sintotales Con esta opción evitamos que se totalicen los elementos en la factura; sólo se presenta el cuadro sin los totales. La utilidad de esto no es en las facturas sino en las cotizaciones para casos donde se muestran variantes del mismo producto para que el cliente elija entre ellos. No tendría sentido totalizar allí sino que funcione como un listado de precios. *Debe usarse en las cotizaciones porque una factura sin totales no es válida.*
	- linea Agrega una línea diagonal protegiendo los espacios vacíos en el cuadro de la factura. Esta opción requiere de la opción expandecuadro, explicada a continuación.

#### **8.6. Disposición de algunos elementos en la factura**

- expandecuadro Expande el cuadro de la factura con espacio en blanco, es decir, rellena el espacio restante del cuadro de la factura con espacio en blanco. Lo predeterminado es expandir la parte de la descripción larga cuando la hay.
	- sinexpandir No expande ninguna parte en la factura, es decir, deja tanto el cuadro de la factura como la descripción en su tamaño mínimo según el contenido que tenga.
	- centradesc Podemos centrar el texto de la descripción de cada ítem en la factura con este comando en lugar de justificarlo.
		- filas Muesta los totales finales en modo de filas; esto los presenta uno al lado del otro en lugar de uno debajo del otro. Esta opción tiene limitaciones, por ejemplo no es compatible con la opción sintotales, sinivaexpresado ni electro, y por razones de espacio tampoco es compatible con los comandos de descuentos en los totales (subsección 9.6).
		- centrado Centra los totales finales (*sólo para el modo de totalización en filas*), que sin esta opción salen alineados al margen derecho.
		- agrupado No agrupa los totales finales de los items por gravamen sino por tipo (*sólo para el modo de totalización en columnas*). Con esta opción la agrupación es primero todos los subtotales y los descuentos (cuando aplica), luego las bases imponibles y después los IVA. Sin agrupado se ordena por porcentaje del gravamen.

#### <span id="page-13-0"></span>**8.7. Otras opciones**

- nospanish No carga babel en castellano<sup>12</sup>, la codificación T1 de las letras ni el paquete lmodern. Si no se especifica esta opción todo esto se carga, pero si se quiere no cargar algo de esto, entonces debe especificarse esta opción y cargar lo que se quiera a mano.
	- twoside Establece que el reporte se imprime por los dos lados del papel. (Obviamente se ignora esta opción cuando el motor no va a generar un reporte puesto que las facturas ocupan una hoja solamente).
		- csv Escribe un archivo csv con la información numérica de la factura.

# **8.8. Activación y desactivación de opciones desde comandos**

<span id="page-13-1"></span>Cualquiera de estas opciones también se puede activar o desactivar en el preámbulo y así poder incluirlas dentro de archivos que vayan a ser cargados con \input o \include como se explicará en la subsección 9.9. Esto significa que podremos desactivar una opción que hayamos dado en \documentclass o activar alguna que no hayamos activado allí.

Para hacer eso debemos usar el condicional que cada opción maneja y activarlo o desactivarlo de la forma [com](#page-25-0)o se hace en TEX. El condicional de cada opción tiene el mismo nombre de la opción. Por ejemplo, para quitar las lineas verticales (sinlineasv) usaríamos \sinlineasvtrue en el preámbulo, o para desactivar la creación del archivo .csv, previamente activada en \documentclass, usaríamos \csvfalse.

# **9. Comandos que la clase provee**

<span id="page-13-2"></span>A continuación descriremos los principales comandos de esta clase; en rojo aparecen aquellos pocos comandos que son de obligatorio uso. Los que no son de obligatorio uso es porque tienen algún valor predeterminado en factura.def o porque controlan algún aspecto opcional.

#### **9.1. Estableciendo los márgenes de la hoja y el fondo**

Como explicamos en la sección (5), a la hoja de la factura se le deben establecer los márgenes apropiadamente, y esos márgenes no tienen en cuanta ciertos textos que llamamos "fijos", para los cuales también debemos establecer sus posiciones en la hoja, y eso lo veremos en esta parte.

#### \GeometriaFactura \GeometriaFactura{*⟨geometría⟩*[}](#page-7-0)

<span id="page-13-3"></span>En el argumento de este comando van los parámetros relativos al paquete geometry que van a afectar la manera como la factura es generada. Como dijimos al principio, deberá especificarse el tipo de papel (e.g. letterpaper, legalpaper, executive, a4paper, …) y los márgenes verticales y horizontales.

Para especificar el margen superior debe medirse desde el inicio del papel hasta donde se quiera establecer que empiece el recuadro de los datos del cliente, y el margen inferior debe medirse desde el final del papel

<sup>12</sup>Por ejemplo para cargar polyglossia en su lugar.

hasta donde terminaría la opcional descripción. Como ya dijimos, hay textos que están fuera de estos márgenes por haberlos considerado fijos en la implementación de la clase factura.

#### \GeometriaReverso \GeometriaReverso{*⟨geometría⟩*}

Define los márgenes del reverso de la hoja de la factura para escribir información extra.

#### \FondoFactura \FondoFactura{*⟨nombre del archivo de la imagen⟩*}

<span id="page-14-2"></span>Nombre del archivo de la imagen a cargar como diseño, especialmente para las *prefacturas*, aunque también puede usarse como una "marca de agua" para las facturas.

Lo que recomendamos es digitalizar la forma libre o pedir a la imprenta un archivo digital con el diseño y así incluir esa imagen con este comando cuando se vayan a producir "prefacturas" o cotizaciones, así las prefacturas tienen el mismo diseño que las facturas. Si se puede lograr el diseño en un código como se hace con el ejemplo del fondo, pues mejor aún.

#### **9.1.1. Elementos fijos y sus ubicaciones**

<span id="page-14-0"></span>Los elementos cuyas posiciones van fijas en la hoja disponen de macros para establecer sus ubicaciones. Todas estas macros empiezan por \Pos, y son las siguientes: \PosFecha, \PosDenom, \PosControl, \PosCondiciones y \PosFirmas.

Todos estos comandos aceptan como argumentos dimensiones de  $\mathbb{E} \mathbb{F} \times$ , y son las posiciones  $(x,y)$  en la página de los elementos a imprimir, siendo "x" la coordenada a lo ancho del papel y "y" la coordenada a lo largo del papel, es decir, horizontal y vertical respectivamente. El origen está fijado arriba a la izquierda. Se pueden especificar también valores negativos para denotar que estamos contando desde el extremo derecho o inferior, para el caso de "x" o "y", respectivamente<sup>13</sup>.

Por ejemplo, si queremos que la fecha aparezca desde el margen izquierdo y 5cm contados desde arriba hacia abajo, haríamos: \PosFecha{0cm}{5cm}, y si quer[em](#page-14-1)os que salga 1cm desde la derecha y 4cm contados desde abajo haríamos \PosFecha{-1cm}{-4cm}. A continuación todas las macros para fijar las posiciones en el papel:

#### \PosFecha \PosFecha{*⟨pos. x⟩*}{*⟨pos. y⟩*}

Con \PosFecha controlamos dónde se ubica la caja que imprime la fecha en la hoja.

#### \PosFecha\* \PosFecha\*{*⟨pos. x⟩*}{*⟨pos. y⟩*}

<span id="page-14-4"></span><span id="page-14-3"></span>Con esta variante con "\*", es decir, \PosFecha\*, logramos que la caja de la fecha abra hacia arriba desde la posición especificada en el eje vertical, de manera que estaríamos especificando una coordenada "y" final del texto y no una posición inicial, esto significa que el texto se despliega hacia arriba desde la posición dada y no hacia abajo. Por ejemplo, sin "\*", si especificamos \PosFecha{-0cm}{5cm}, las fechas empiezan 5cm desde el tope superior de la hoja, y si especificamos \PosFecha\*{-0cm}{5cm} ellas terminarán en los 5cm de la hoja. Esto es útil cuando se especifica también \Credito que produce una fecha de vencimiento que aparecerá abajo de la fecha de emisión; al ocupar las fechas más de una línea podemos querer que

<span id="page-14-1"></span><sup>&</sup>lt;sup>13</sup>Varias de estas variables están definidas de esta forma negativa en el archivo de definiciones.

la última fecha (la de vencimiento) quede alineada en cierta posición vertical, la misma posición donde saldría la fecha de emisión en el caso en el que no haya fecha de vencimiento por no especificar la factura a crédito.

#### \PosDenom \PosDenom{*⟨pos. x⟩*}{*⟨pos. y⟩*}

<span id="page-15-5"></span>Con \PosDenom controlamos dónde se ubica la caja que imprime la denominación del documento (e.g. "FACTURA", "COTIZACIÓN") y su -opcional- número.

\PosDenom\* \PosDenom\*{*⟨pos. x⟩*}{*⟨pos. y⟩*}

<span id="page-15-6"></span>Al igual que con \PosFecha\* podemos especificar la posición final en "y" de la caja para la denominación, así el texto se despliega hacia arriba y no hacia abajo.

\PosControl \PosControl{*⟨pos. x⟩*}{*⟨pos. y⟩*}

<span id="page-15-4"></span><span id="page-15-3"></span>Con \PosControl controlamos dónde se ubica la caja que imprime el número de control con la serie.

\PosControl\* \PosControl\*{*⟨pos. x⟩*}{*⟨pos. y⟩*}

También podemos pedir que la caja del número de control abra hacia arriba, es decir que la posición vertical sea tomada como la posición vertical final; para eso \PosControl\*, igual que con \PosFecha\* y \PosDenom\*.

\PosCondiciones \PosCondiciones{*⟨pos. x⟩*}{*⟨pos. y⟩*}

<span id="page-15-1"></span>Con \PosCondiciones controlamos dónde se ubica el texto de las condiciones del documento (está hecho con \parbox, acepta un párrafo como argumento) en la hoja. *La coordenada* X *no acepta valores negativos porque el* \parbox *que coloca el texto con las condiciones llega siempre hasta el final del ancho del texto, o sea, hasta el margen derecho.*

\PosCondiciones\* \PosCondiciones\*{*⟨pos. x⟩*}{*⟨pos. y⟩*}

<span id="page-15-2"></span>De la misma manera como con los comandos precedentes, podemos especificar que la caja del párrafo para las condiciones abra hacia arriba, fijando una posición vertical final y no una posición inicial de las condiciones.

#### \PosFirmas \PosFirmas{*⟨pos. x-inicial⟩*}{*⟨pos. x-final⟩*}{*⟨pos. y⟩*}

<span id="page-15-7"></span>Con \PosFirmas controlamos dónde se ubica la caja que dibuja las lineas para firmar en la factura. *Aquí delimitamos el intervalo en* X *donde van las firmas, por eso hay una coordenada inicial y una final. La inicial indica dónde empieza la primera linea (para que firme quien recibe), y la coordenada final establece dónde termina la segunda linea para firmar (para que firme el emisor de la factura), que va a estar al lado de la primera. Aquí las coordenadas* X *no aceptan valores negativos; la inicial va medida desde el margen izquierdo y la final va medida desde el margen derecho.*

#### <span id="page-15-0"></span>**9.1.2. Espaciado entre distintas partes. Estilo de los recuadros**

Podemos cambiar distintos valores del espaciado interno en la factura, así como también la estética de la línea para firmar y los recuadros que encierran los datos del cliente, la descripción, las notas y las condiciones, pudiendo ajustarle estos recuadros o cajas el grosor de la línea, la curvatura y la sombra. Los argumentos de todos estos comandos son dimensiones de LATEX:

#### \SepVertical \SepVertical{*⟨sep. vertical entre elementos⟩*}

Las distintas partes de la factura (a saber: el encabezado con los datos, la -opcional- nota previa, el cuadro de la factura, la -opcional- nota externa y la -opcional- descripción) también están separadas entre sí una distancia que puede ser cambiada.

La separación que se fija con este comando es la separación vertical mínima que queremos garantizar entre cada elemento a escribir en la factura, y puede ser ajustada automáticamente por la clase aumentándola cuando no hay relleno automático de espacios sobrantes (es decir, sin usar la opción sinexpandir). Cuando la descripción larga o el cuadro de la factura (usando la opción expandecuadro) toman su tamaño máximo, entonces la separación vertical entre cada elemento de la hoja es la dada con \SepVertical, o sea, la que queremos garantizar como la mínima separación entre esas partes.

#### \SepDatosResumen \SepDatosResumen{*⟨sep. horizontal⟩*}

<span id="page-16-1"></span><span id="page-16-0"></span>Esta macro nos proporciona una forma de cambiar la separación entre los recuadros o cajas donde van los datos del cliente y el resumen que sale a su lado. Naturalmente, si no se escribe un resumen saldría únicamente la caja de los datos del cliente, y esta separación no tendría efecto.

```
\SepEncabezado \SepEncabezado{⟨sep. interna texto⟩}
 \SepNotaPrevia
\SepDescripcion
\SepCondiciones
                  \SepNotaPrevia{⟨sep. interna texto⟩}
                  \SepDescripcion{⟨sep. interna texto⟩}
                 \SepCondiciones{⟨sep. interna texto⟩}
```
Con estas macros podemos controlar la distancia entre la línea del recuadro y el texto que hay en el recuadro, es decir, un margen interno entre el contorno de la caja y el texto para que no salga pegado a la línea que lo encierra. Esto es parte del diseño de T*i*kZ de estos recuadros. Como puede verse, dicho margen para los datos del cliente y para el resumen se cambia con \SepEncabezado, los de la nota previa con \SepNotaPrevia, los de la descripción larga con \SepDescripcion, y los de las condiciones con \SepCondiciones.

Predeterminadamente no hay línea ni diseño de T*i*kZ para las condiciones del documento, así que el valor fijado aquí no tiene efecto a menos de que se le especifiquen valores a dicho recuadro con la opción \LineaCondiciones, explicada más abajo.

#### \SepItemsExtra \SepItemsExtra{*⟨sep. extra entre items⟩*}

Agrega una separación extra entre los elementos o ítems en el cuadro de la factura. La separación entre ítems está dada por el \baselineskip que se puede establecer con el comando \LetraItems, el cual se explicará más adelante en esta misma sección.

#### \SepFilas \SepFilas{*⟨sep. en x⟩*}{*⟨sep. en y⟩*}

Cuando se usa el modo de totalización en filas tenemos también la posibilidad de cambiar la separación entre los totales que salen uno al lado del otro, y la separación entre las distintas líneas.

El primer argumento de \SepFilas es la separación horizontal *mínima* entre los distintos totales que se presentan en el modo de totalización en filas. La clase factura expande esa distancia para que queden todos los totales separados igual, y también separados igual de los márgenes del papel.

El segundo argumento de \SepFilas es la separación vertical entre las distintas líneas de la totalización en filas.

\LineaEncabezado \LineaEncabezado{*⟨grosor⟩*}{*⟨curvatura esquinas⟩*}{*⟨tamaño sombra⟩*} \LineaNotaPrevia \LineaDescripcion \LineaCondiciones \LineaNotaPrevia{*⟨grosor⟩*}{*⟨curvatura esquinas⟩*}{*⟨tamaño sombra⟩*} \LineaDescripcion{*⟨grosor⟩*}{*⟨curvatura esquinas⟩*}{*⟨tamaño sombra⟩*} \LineaCondiciones{*⟨grosor⟩*}{*⟨curvatura esquinas⟩*}{*⟨tamaño sombra⟩*}

> <span id="page-17-1"></span>La información del encabezado (datos del cliente y resumen), así como la nota previa, la descripción y las condiciones puede o no tener el diseño T*i*kZ, el cual viene prehecho en el archivo .def y consiste en una línea curva, en algunos casos sombreada a la derecha y abajo, y en otros casos no. Esa línea puede ser alterada en su grosor, el tamaño de la sombra, y la distancia entre la línea y la información, es decir un margen interno. Para eso estos comandos, que se comportan igual todos ellos.

> Con el primer argumento de estos comandos cambiamos el grosor de la línea<sup>14</sup> con la que las cajas del encabezado, la nota previa, la descripción y las condiciones se dibujan. Con el segundo argumento cambiamos el radio de curvatura de las esquinas, y con el tercero el tamaño de la sombra<sup>15</sup>.

> Se puede modificar el diseño de este nodo de T*i*kZ; está alojado en las macros internas \@DatosTIKZ, \@NotaPreviaTIKZ, \@DescripcionTIKZ y \@CondicionesTIKZ.

> Lo predeterminado es que las condiciones se escriban sin diseño de T*i*kZ, es decir, el primer argumento de este comando está fijado en cero para que no salga línea ni diseño de T*i*kZ.

#### \LineaFirmas \LineaFirmas{*⟨long. línea⟩*}{*⟨grosor⟩*}

<span id="page-17-2"></span>La longitud de las líneas para firmar y el grosor son también ajustables por medio del primer y segundo argumento, respectivamente, de la macro \LineaFirmas.

#### **9.2. Sobre la información del cliente**

#### \RazonSocial \RazonSocial{*⟨texto⟩*}

<span id="page-17-0"></span>Define la razón social, o sea, el nombre del cliente.

\Nombre \Nombre{*⟨texto⟩*}

<span id="page-17-4"></span><span id="page-17-3"></span>Similar a \RazonSocial pero usable más bien para personas naturales, donde no existe una "persona de contacto" y por tanto la clase no advierte de su ausencia si no se ha especificado con \Contacto. Naturalmente se especifica un solo nombre del cliente, es decir que si se especifica con \RazonSocial no hace falta usar este comando. *Es preferible usar* \RazonSocial*.*

<sup>14</sup>Si se especifica una dimensión nula, desaparece el diseño T*i*kZ y la línea, quedando solamente un \parbox, y es así como se estableció en el archivo .def para el caso de las condiciones.

<sup>15</sup>Todas las sombras salen hacia abajo a la derecha.

\RIF \RIF{*⟨texto⟩*}

Define el R.I.F. del cliente.

\CI \CI{*⟨texto⟩*}

<span id="page-18-8"></span>Especifica la cédula de identidad del cliente al ser persona natural. *Es preferible usar siempre* \RIF*.*

\Contacto \Contacto{*⟨texto⟩*}

<span id="page-18-2"></span>Define una persona de contacto (e.g. nombre de una persona cuando el cliente no es personal).

\Direccion \Direccion{*⟨texto⟩*}

Define la dirección fiscal del cliente.

\Telefono \Telefono{*⟨texto⟩*}

<span id="page-18-4"></span>Especifica el (o los) teléfonos del cliente.

\Email \Email{*⟨texto⟩*}

<span id="page-18-9"></span>Establece el e-mail del cliente.

\Conforme \Conforme{*⟨texto⟩*}

<span id="page-18-5"></span><span id="page-18-3"></span>Especifica el texto que aparecerá debajo de la línea para que firme el cliente; si no se especifica tomará el texto por omisión, que es "Recibí conforme", indicando que el cliente le firma una copia al emisor de la factura donde acepta haber recibido y estar conforme. Este texto puede cambiarse a otro que puede ser el nombre del cliente o la persona de contacto, o también "Por el cliente".

### **9.3. Sobre la información del emisor del documento**

\Emisor \Emisor{*⟨texto⟩*}

<span id="page-18-6"></span><span id="page-18-0"></span>Define el nombre del emisor de la factura. Si no se especifica saldrá el texto "PAGADO"<sup>16</sup> debajo de la línea para firmar, ya que la factura se firma cuando haya sido pagada. Si se especifica un texto con este comando saldrá ese texto debajo de la línea donde va la firma, pero el propósito es que quede constancia para el cliente que ya pagó la factura, razón por la cual el texto predeterminado es "PAGA[DO](#page-18-1)".

\Proveedor \Proveedor{*⟨texto⟩*}

Establece el nombre del emisor, para los efectos del reporte. Si no se define mediante esta macro, será tomado del establecido con \Emisor.

\FirmaFactura \FirmaFactura{*⟨inclusión de la imagen⟩*}[*⟨corrimiento en x⟩*][*⟨corrimiento en y⟩*]

<span id="page-18-7"></span>Incluye el archivo de la firma digitalizada en el espacio donde firma el emisor del documento. Los argumentos son:

1. inclusión de la imagen (e.g. \includegraphics). **Aquí el primer argumento no es el archivo de**

<span id="page-18-1"></span><sup>16</sup>El texto "PAGADO" es lo que la legislación venezolana del SENIAT exige escribir cuando una factura ha sido pagada.

**la imagen sino el comando que la inserta en el documento**, así el usuario tiene más control sobre cómo saldrá la imagen si altera las opciones de \includegraphics.

- 2. corrimiento en X de la imagen, para un ajuste más fino de la posición de la firma,
- 3. corrimiento en Y.

*(Sin especificar los corrimientos, la firma quedará centrada horizontalmente en la línea, dejando hacia la izquierda y hacia la derecha la misma cantidad de la línea. También quedará toda la firma encima de la línea, lo cual muy probablemente haya que corregirlo porque las firmas tienen "profundidad" de texto, que significa que hay parte de algunas letras que sobresalen hacia abajo respecto a la línea base del texto. Por todo esto es muy probable el uso de los corrimientos. Pueden verse los ejemplos, que allí se usan los corrimientos.)*

**Las facturas no llevan firma porque se supone que el documento es auténtico ya que viene avalado por una imprenta registrada y tiene los números correlativos impresos desde la imprenta, de manera que la factura no necesita la firma de quien la emite; razón por la cual el texto debajo de la línea del emisor en la factura dice "PAGADO", porque el emisor firma la factura una vez que haya sido pagada como constancia para el cliente.** Entonces agregar la firma escaneada es una posibilidad que debe contemplarse solamente con las cotizaciones, usando también el comando \Emisor, ya que no nos interesaría que apareciera "PAGADO" en ese caso sino algún nombre de quien está emitiendo la cotización.

### <span id="page-19-0"></span>**9.4. Relativos a la moneda y a la numeración del documento factura**

#### \Moneda \Moneda{*⟨signo monetario⟩*}

<span id="page-19-2"></span>Cambia el signo monetario, por defecto "Bs.".

\Num \Num{*⟨núm⟩*}

Define el número de la factura. Es opcional porque el talonario de las facturas puede ya tener la numeración. Es de obligatorio uso cuando se define denom, o prefactura sin usar sinnumero.

#### \NumControl \NumControl{*⟨núm⟩*}

Define el número de control de la factura. Esta opción sólo aplica con prefactura puesto que una factura fiscal siempre tiene el número de control impreso desde la imprenta. Si se usa prefactura y no se define el número de control, éste tomará el mismo número de la factura.

#### \NumSerieControl \NumSerieControl{*⟨núm⟩*}

<span id="page-19-3"></span>Define el número de serie del número de control, también aplica solamente con prefactura. Si no se especifica, toma 00.

#### \Denom \Denom{*⟨texto⟩*}

<span id="page-19-1"></span>Cambia el nombre del documento a algo distinto de "FACTURA" o "COTIZACIÓN".

# <span id="page-20-0"></span>**9.5. Estableciendo la fecha del documento**

#### \Fecha \Fecha{*⟨fecha⟩*}

<span id="page-20-1"></span>Especifica la fecha de emisión del documento, en un formato que puede cambiarse con el comando \FormatoFecha pero predeterminadamente es el formato venezolano dd-mm-aaaa.

La fecha de emisión se guardará en el identificador "FechaEmision" perteneciente al paquete datetime2 y podrá ser usado en cualquier parte del documento según las formas que provee dicho paquete.

*Si el usuario no provee la fecha, será tomada la fecha actual como la fecha de emisión y se producirá una advertencia indicando que no se especificó la fecha y que la fecha del documento es la fecha del día.*

#### \Fecha\* \Fecha\*{*⟨aaaa⟩*}{*⟨mm⟩*}{*⟨dd⟩*}

<span id="page-20-2"></span>Esta variante del comando se incorporó para suministrar la fecha en formato ISO, es decir, primero el año, luego y mes y finalmente el día, cada uno como un parámetro separado del otro (como se hace en datetime2. Esto es independiente de la forma como la fecha será mostrada, o sea que puede la fecha suministrarse de esta forma e igual saldrá en el formato deseado, cambiable con la macro \FormatoFecha, explicado a continuación.

#### \FormatoFecha \FormatoFecha[*⟨formato entrada⟩*]{*⟨formato salida⟩*}{*⟨separador⟩*}

El comando \FormatoFecha le permite al usuario cambiar el formato de entrada de la fecha suministrada y el formato de salida de las fechas (cómo éstas salen escritas en la factura).

Con el primer argumento (opcional, dado entre corchetes) el usuario le puede decir a la clase cúal es el formato según el cual le suministrará la fecha con \Fecha; las posibilidades son: **i)** dd-mm-aaaa (predeterminada), **ii)** dd.mm.aaaa, **iii)** ddmmaaaa, **iv)** aaaa-mm-dd, **v)** aaaa.mm.dd, **vi)** aaaammdd y **vii)** mm-dd-aaaa . Esto con el fin de establecer la fecha reconocida debidamente por datetime2 y que sea posible su manejo como fecha y el posible cálculo de la fecha de vencimiento, si aplicara.

El segundo argumento (opcional también, dado entre llaves) le permite al usuario especificar el formato según el cual quiere que las fechas (emisión y vencimiento si aplica) salgan impresas en la factura. Estos son los formatos dados por datetime2 y debe consultarse su documentación para más información. Entre ellos tenemos por ejemplo **i)** ddmmyyyy (predeterminado), **ii)** default, **iii)** iso, **iv)** mmddyyyy .

El tercer argumento (opcional también, dado entre llaves) sirve para cambiar el separador, cuyo carácter predeterminado es el guión ("-").

Con \FormatoFecha, al tener todos sus argumentos opcionales, el usuario podrá especificar solamente el primero (que va entre corchetes), solamente el segundo (entre llaves), pero para especificar el tercero que también está entre llaves debe especificar el segundo, ya que ambos son opcionales pero se dan igualmente entre llaves. Naturalmente podrá especificar dos de estos argumentos o los tres.

Por ejemplo: \FormatoFecha[mm-dd-aaaa]{mmddyyyy}{.} serviría para que el usuario pueda dar la fecha así: \Fecha{12-31-2018} y que salga igualmente según el formato mm-dd-aaaa pero separado por puntos. También puede usarse \FormatoFecha[aaaa-mm-dd] para dar luego la fecha de esta forma: \Fecha{2018-12-31} pero esta saldrá igual impresa en la factura así: "31-12-2018", ya que no cambiamos el formato de salida. También puede hacer \FormatoFecha{mmddyyyy}{/} y dar la fecha por ejemplo así: \Fecha\*{2018}{12}{31} y saldrá impresa así: "12/31/2018".

Los valores predeterminados cambiables con \FormatoFecha están definidos, como siempre, en el archivo factura.def.

\Credito \Credito{*⟨días⟩*}

<span id="page-21-2"></span>Este comando, cuyo argumento es la cantidad de días, nos permite emitir una factura a crédito. La fecha de vencimiento será calculada automáticamente y será colocada debajo de la fecha de emisión, especificada por el usuario.

La fecha calculada automáticamente se guarda en el identificador "FechaVencimiento" perteneciente al paquete datetime2, de manera que el usuario podrá hacer uso de esta fecha con los comandos que este paquete provee.

#### **9.6. Descuentos en la totalización**

<span id="page-21-0"></span>Podemos efectuar un descuento<sup>17</sup> sobre cualquiera de los subtotales; ese descuento puede ser porcentual (versión sin \*) o dado en un monto fijo a sustraer del subtotal (variante con \*). Podemos aplicar un descuento que aplique por igual a cualquier tipo de ítem con cualquier gravamen, o discriminado dependiendo del tipo de impuesto se apli[ca](#page-21-1) un descuento u otro.

\Descuento \Descuento{*⟨porcentaje⟩*}

\Descuento\* \Descuento\*{*⟨monto⟩*}

<span id="page-21-4"></span><span id="page-21-3"></span>Con este comando el descuento aplicaría por igual a cualquier subtotal presente, es decir, para elementos con cualquier gravamen y también exentos. Dichos descuentos son aplicados y mostrados al totalizar. Puede usarse inclusive cuando se aplican descuentos individuales que se incluyen con la opción de la clase descuentos.

```
\DescuentoG \DescuentoG{⟨porcentaje⟩}
```
\DescuentoG\* \DescuentoG\*{*⟨monto⟩*}

<span id="page-21-9"></span><span id="page-21-8"></span>Descuento específico para los elementos gravados con IVA general.

```
\DescuentoR \DescuentoR{⟨porcentaje⟩}
```
\DescuentoR\* \DescuentoR\*{*⟨monto⟩*}

<span id="page-21-11"></span><span id="page-21-10"></span>Descuento específico para los elementos gravados con IVA reducido.

\DescuentoA \DescuentoA{*⟨porcentaje⟩*}

\DescuentoA\* \DescuentoA\*{*⟨monto⟩*}

<span id="page-21-5"></span>Descuento específico para los elementos gravados con IVA adicional.

\DescuentoE \DescuentoE{*⟨porcentaje⟩*}

<span id="page-21-7"></span><span id="page-21-6"></span><span id="page-21-1"></span> $^{17}$ Estas opciones de descuento en el subtotal no son compatibles con la opción de totalización en modo de filas, explicada en la sección 8, y muy probablemente más adelante seguirán sin serlo.

Descuento específico para los elementos exentos de IVA.

### <span id="page-22-2"></span>**9.7. Textos explicativos en la factura**

#### \Resumen \Resumen{*⟨texto⟩*}

<span id="page-22-6"></span>Pone un resumen que va en una caja a la derecha de los datos del cliente, separado de esta en una distancia ajustable con el comando \SepEncabezado, que se describirá más adelante. Este resumen es opcional.

\NotaPrevia \NotaPrevia{*⟨texto⟩*}

La nota previa es una nota que puede ponerse antes del cuadro de la factura. Sin especificarla no sale nota alguna. Dicha nota va en un recuadro T*i*kZ cuyo aspecto puede cambiarse, como ya se mencionó en la sección 9.1.2 donde se explican las líneas o contornos.

#### \NotaInterna \NotaInterna{*⟨texto⟩*}

<span id="page-22-5"></span>La nota [inter](#page-15-0)na es una coletilla que aparece dentro del cuadro de la factura, por eso la llamamos interna (es interna al cuadro), por ejemplo si aplicamos un descuento podemos decir allí cerca de los totales a qué corresponde tal descuento, o para hacer alguna aclaratoria sobre lo que precede inmediatamente como algún ítem de la factura.

#### \NotaExterna \NotaExterna{*⟨texto⟩*}

<span id="page-22-4"></span>La nota externa es otro texto opcional que el usuario puede introducir y saldrá al terminar el cuadro de la factura, antes de la opcional descripción larga (comando \Descripcion). *La nota externa no tiene formato T*i*kZ.*

#### \Condiciones \Condiciones{*⟨texto⟩*}

<span id="page-22-1"></span>Con este comando se establece el texto que esclarece las condiciones del documento, por ejemplo para las condiciones de pago si se trata de una factura, o para las condiciones de una cotización. Es opcional; si no se define no sale texto alguno. También se puede destinar este espacio para un diseño (que haría el usuario) en el que se agreguen también algunas casillas para especificar la forma de pago.

#### **9.8. Estableciendo los parámetros relativos al reporte**

#### \GeometriaReporte \GeometriaReporte{*⟨geometría⟩*}

<span id="page-22-0"></span>Aquí van los parámetros relativos al paquete geometry que van a afectar la manera como el reporte es generado, de la misma manera como se definieron los márgenes para la factura.

<span id="page-22-3"></span>Puesto que el reporte no se imprime en hojas de facturas sino en hojas en blanco, el usuario podrá cambiar la geometría del papel completamente a su gusto sin las restricciones impuestas por el diseño que tengan sus facturas. En factura.def se definen unos márgenes razonables para un reporte. Si el reporte y la factura usaran un tamaño distinto de papel, entonces al imprimirse ambos juntos (opción conreporte), el reporte tomará el tamaño físico del papel especificado para la factura ya que con el paquete geometry no podemos cambiar el tamaño del papel en el medio del documento, aunque sí sus márgenes. Entonces, si se quiere imprimir el reporte en un papel de otro tamaño, tendrán que imprimirse ambos documentos por separado, o sea, primero uno y después el otro.

#### \FondoReporte \FondoReporte{*⟨nombre del archivo de la imagen⟩*}

Imagen a cargar **solamente en la primera página del reporte** (e.g. un membrete). Cuando se usa este comando puede necesitarse usar también \InicioReporte para fijar el inicio de la primera página del reporte más abajo que las demás páginas cuyos márgenes están establecidos con \GeometriaReporte; esto porque la primera página tendría un "margen superior" distinto por la existencia del membrete.

#### \FondoReporte\* \FondoReporte\*{*⟨nombre del archivo de la imagen⟩*}

Esta variante de \FondoReporte es para que la imagen esté visible **en todas las páginas** y no solamente en la primera como con el comando anterior. Usando esta variante del fondo del reporte no es necesario usar \InicioReporte sino solamente establecer los márgenes del reporte de acuerdo a dicho fondo.

#### \EstiloPagReporte \EstiloPagReporte[*⟨estilo primera página⟩*]{*⟨estilo páginas restantes⟩*}

<span id="page-23-0"></span>Con este comando definimos el estilo de página para el reporte (véase el comando \InfoPagina y la subsección 12.1). El estilo de página es lo que cambiamos en ETEX con \pagestyle, o sea, lo relativo a las cabeceras y pies de página.

Con este comando podemos asignar un estilo de página para la primera página del reporte y otro estilo de página [para](#page-28-0) el resto de las páginas. La primera página del reporte pudiera tener un estilo de página distinto por la presencia del membrete si se usa el comando \FondoReporte sin "\*", por lo cual se puede querer no poner cabeceras en la primera página pero sí en las demás.

Como vemos de la sintaxis de esta macro, el argumento obligatorio es el del resto de las páginas y el opcional es el que aplica a la primera página. El opcional se pone entre corchetes antes del otro, pero si se omite, todas las páginas toman el estilo especificado entre llaves.

Si no se usa esta macro la clase asume un comportamiento apropiado teniendo en cuenta si se especifica \FondoReporte o \FondoReporte\* para evitar solapamiento de textos, como se explica también en la subsección 12.1.

La información que aparece como cabecera o como pie de página es la que damos con el comando \InfoPag[ina](#page-28-0), explicado más adelante.

La clase provee varios estilos de página, que también se explicarán en la subsección 12.1. En los ejemplos de reportes se puede ver el comportamiento del comando \EstiloPagReporte.

#### \InicioReporte \InicioReporte{*⟨longitud⟩*}

<span id="page-23-1"></span>Con este comando -cuyo argumento es una longitud de ET<sub>E</sub>X- se agrega una distancia extra donde inicia el texto en la primera página del reporte cuando se usa \FondoReporte sin "\*". Este comando sólo aplica cuando en el reporte se fija un fondo para que salga solamente en la primera página (comando \FondoReporte en su versión sin "\*"). La motivación de esto es corregir la alteración que produce un membrete que va a salir solamente en la primera página; si el membrete estuviera en todas las páginas no es necesario hacer esto sino fijar los márgenes adecuadamente con \GeometriaReporte. Si en el reporte no se fija un fondo o se fija el fondo para todas las páginas (comando \FondoReporte\*), lo que se establezca con \InicioReporte es ignorado. En estos dos casos los márgenes deben establecerse con \GeometriaReporte.

 $\FirmaReporte \ FirmaReporte [\inclusion la imagen] [\{corr. en x\}] { \{texto\} [\{pos. x\}]\n {\{long. \{inea\} \} }$ 

<span id="page-24-0"></span>Incluye la firma para el final del reporte. Los argumentos son:

- 1. inclusión de la imagen (e.g. \includegraphics),
- 2. corrimiento en X de la imagen, para un ajuste más fino de la posición de la firma,
- 3. corrimiento en Y,
- 4. texto debajo de la línea (*va entre llaves y no entre corchetes como los demás*). El predeterminado es el dado mediante el comando \Proveedor, o en su defecto, \Emisor),
- 5. posición en X del final de la línea, medida desde la derecha (predeterminado: 2cm),
- 6. tamaño extra de la línea de la firma. La clase mide el tamaño del texto y de la imagen (si se especificó), y al que sea mayor le agrega este extra de línea para que sobresalga a los dos lados. (Predeterminado: tamaño de la imagen o del nombre + 1.5cm extra).

*Este comando es de los pocos que no es del preámbulo; debe incluirse en el sitio en el reporte donde se quiera que la firma salga, generalmente al final del reporte y todos sus argumentos son opcionales, incluyendo el texto que va debajo de la línea, que se incluye entre llaves* {} *a pesar de ser opcional. Cuando no se especifica ningún argumento, sólo dibuja la línea para firmar y le escribe abajo el nombre dado con* \Proveedor *o en su defecto el dado con* \Emisor*.*

\TituloReporte \TituloReporte{*⟨texto⟩*}

<span id="page-24-2"></span>Especificamos un título para el reporte. Este título saldrá centrado al principio del reporte.

#### \TituloReporte\* \TituloReporte\*{*⟨texto⟩*}

Usando \TituloReporte u omitiendo su uso, la información que sale en las cabeceras o pies de página tiene que ver con el número de la factura que está asociada a ese reporte. Con esta variante con "\*" de \TituloReporte, el título del reporte -especificado con este comando- saldrá escrito también en estas partes de la página en lugar del texto que indica que el reporte corresponde a determinada factura.

Puede usarse esta opción también en aquellos casos en los que se hace un reporte sin asociarlo a una factura, entonces el título del reporte es la información que sale en la cabecera o pie de cada página.

#### \InfoPagina \InfoPagina{*⟨texto⟩*}

<span id="page-24-1"></span>Establece el texto que aparece en la cabecera o pie de página del reporte.

*Si se quiere usar esta opción debe hacerse luego de definir el título del reporte porque si no el comando* \TituloReporte\* *establece de nuevo la variable que* \InfoPagina *cambia.*

En factura.def hay dos definiciones relativas a la información que aparece en las cabeceras o pies de página: aquella que escribe el título y aquella que no, es decir, la que aplica con \TituloReporte\* y la que aplica con \TituloReporte, que también el usuario podrá redefinir si lo necesita, pero lo más práctico sería usar esta macro para fijar el texto que se desee, y \EstiloPagReporte para fijarlo donde se quiera.

#### <span id="page-25-0"></span>**9.9. Definiciones en archivos separados**

#### \Cliente \Cliente{*⟨archivo LATEX⟩*}

<span id="page-25-3"></span>**Todos los comandos definibles en el preámbulo que alteren la forma como el reporte o la factura es presentada, así como cualquier variable definida en** factura.def **se puede redefinir y agregar a otro archivo** .tex **o** .def **que el usuario cargue en el preámbulo con** \input**,** \include **o con el comando** \Cliente**; el comando para el cliente existe para que el usuario pueda definir archivos** .tex **o** .def **con los valores específicos que aplican para cada cliente.**

La macro \Cliente incluye un archivo cuya extensión debe ser .def o .tex, de la misma forma como se hace con \input; es simplemente un atajo que además lee archivos .def.

# <span id="page-25-1"></span>**10. La factura**

factura La parte del documento donde se agregan los elementos a facturar se escribe dentro de un entorno especial para su tratamiento, llamado factura, que produce el cuadro de la factura:

\begin{factura} ... \end{factura}

Dentro de dicho ambiente podemos usar únicamente los comandos que incluyen los elementos a facturar y las posibles etiquetas; esos comandos son, para distintos gravámenes, los siguientes:

#### <span id="page-25-2"></span>**10.1. Agregando elementos a la factura**

#### \Item \Item{*⟨cantidad⟩*}{*⟨descripción⟩*}[*⟨descripción para csv⟩*]{*⟨precio unitario⟩*}

\ItemR

\ItemA

\ItemE

<span id="page-25-4"></span>Con estos comandos agregamos elementos a la factura propiamente dicha. Con \Item agregamos un elemento gravado con IVA general (actualmente 12 %); con \ItemR agregamos uno con IVA reducido (8 %), con \ItemA uno con IVA adicional (27 %), y con \ItemE agregamos un elemento exento de impuesto al valor agregado.

Como podemos ver, se especifica la cantidad, luego la descripción y al final el precio unitario, todos entre llaves, pudiendo intercalar entre estos dos últimos un parámetro adicional entre corchetes que sirve para escribir otro texto al archivo .csv en sustitución de la descripción, ya que a veces la descripción puede tener macros o caracteres no imprimibles; si se declara una descripción y una descripción para el .csv,

la factura impresa manejará la descripción dada entre llaves y al archivo .csv se escribirá la descripción dada entre corchetes.

También tenemos la posibilidad de agregar un ítem al que no le ponemos precio, por ejemplo por ser parte de un total, y sus argumentos son la cantidad y la descripción nada más.

\ItemX \ItemX{*⟨cantidad⟩*}{*⟨descripción⟩*}[*⟨descripción para csv⟩*]

#### <span id="page-26-7"></span>**10.1.1. Opción `descuentos'**

#### \Item \Item{*⟨cantidad⟩*}{*⟨descripción⟩*}[*⟨descripción para csv⟩*]{*⟨precio unitario⟩*}{*⟨ % descuento⟩*}

\ItemR

\ItemA Cuando pedimos descuentos individuales (opción descuentos al cargar la clase), todas las macros

\ItemE

<span id="page-26-5"></span><span id="page-26-0"></span>\Item tienen un posible<sup>18</sup> argumento más al final que es el descuento porcentual. No especificarlo da el mismo resultado que un descuento de 0 % sobre ese ítem:

#### <span id="page-26-1"></span>**10.1.2. Opción `sinc[ant](#page-26-3)idad'**

\Item \Item{*⟨descripción⟩*}[*⟨descripción para csv⟩*]{*⟨precio unitario⟩*}

\ItemR \Item{*⟨descripción⟩*}[*⟨descripción para csv⟩*]{*⟨precio unitario⟩*}{*⟨ % descuento⟩*}

\ItemA

<span id="page-26-6"></span>\ItemE Por otra parte, si se usa la opción sincantidad al cargar la clase, todos los comandos \Item aceptan un argumento menos, que es el de la cantidad; eso significa que sin usar la opción descuentos, la sintaxis de \Item queda como lo indica la primera línea, y usando descuentos, queda como lo indica la segunda línea.

#### \ItemX \ItemX{*⟨descripción⟩*}[*⟨descripción para csv⟩*]

<span id="page-26-8"></span>Puesto que \ItemX se usa para argumentos sin precio, al usar sincantidad quedará aceptando solo un argumento obligatorio que es la descripción, y el opcional para la descripción para el archivo .csv. Cuando se activa la opción descuentos, \ItemX queda igual puesto que esta macro no lleva precio, entonces tampoco acepta descuentos.

*Todas las variaciones de estos comandos* \Item *pueden apreciarse en los ejemplos.*

#### **10.2. Descripción larga al final de la factura**

<span id="page-26-2"></span>Una vez terminado el entorno de la factura se puede escribir una descripción larga que saldrá en una caja -cuyo estilo puede cambiarse-<sup>19</sup> debajo del cuadro de la factura, esto va dentro de un \parbox en la implementación de la caja. Si esta descripción no se escribe, simplemente no va a aparecer nada debajo del cuadro de la factura.

#### \Descripcion \Descripcion{*⟨texto en formato de párrafos⟩*}

 $^{18}{\rm Es}$  un argumento opcional, aunque va entre llaves como todos los demás.

<span id="page-26-4"></span><span id="page-26-3"></span> $^{19}$ El diseño de esta descripción consiste en su linea de contorno, cambiable como ya explicamos en la subsección 9.1.2, específicamente con la macro \LineaDescripcion.

*Como podemos ver,* \Descripcion *es otro de los pocos comandos que no se usan en el preámbulo sino dentro del documento, jústamente al terminar el ambiente* factura.

# <span id="page-27-0"></span>**11. Reverso de la factura**

reverso La factura puede tener información escrita en su reverso, por ejemplo para condiciones cuando estas necesitan mucho espacio. Ese texto se escribe dentro de un entorno llamado reverso, que puede o no incluirse según el requerimiento del usuario. si está escrito en el documento fuente también podrá decidirse si se incluye o no en el documento compilado.

\begin{reverso}

(Aquí va toda la información que irá escrita en el reverso de la hoja de la factura.) \end{reverso}

El reverso de la factura va escrito con la tipografía que el usuario elije con el comando \LetraReverso, como se explicará en la sección 13, y las dimensiones de la página se establecen con el comando \GeometriaReverso (sección 9). Dicha geometría viene con un valor predeterminado en el .def.

Si se compila con la opción s[inr](#page-29-0)everso, lo escrito dentro del ambiente reverso no saldrá como reverso en la hoja de la factura[.](#page-13-2)

# <span id="page-27-1"></span>**12. El reporte**

reporte Para elaborar un reporte, lo único que se debe hacer es escribir el texto del reporte dentro del ambiente para ese fin, que se llama reporte, de manera que en el documento tenemos un ambiente para la factura y otro para el reporte, y elegimos al momento de compilar qué es lo que queremos obtener.

```
\begin{reporte}
 (Aquí va el reporte, sin límite la extensión del texto.)
\end{reporte}
```
Cuando se compila con conreporte, el reporte sale desde la segunda página, o desde la tercera si se usa twoside.

Cuando se compila con soloreporte, el motor de compilación no procesa la factura en favor del reporte, y sin especificar ninguna de estas dos opciones, el reporte es ignorado y sale únicamente la factura (o la prefactura o cotización).

El reporte empieza con un encabezado y luego un título especificable; el encabezado consiste en el nombre del proveedor, el nombre del cliente y la persona de contacto. Luego de ese encabezado viene el título del reporte y después empieza lo que el usuario escriba dentro del entorno del reporte.

Hay que tener en cuenta que, como se explicó en la sección 9, el reporte puede tener una imagen de fondo, que puede ser un membrete. Ese membrete, si se quiere en todas las páginas deberá incluirse con \FondoReporte\*, y si se quiere sólo en la primera página del reporte deberá usarse \FondoReporte. Ahora, si se usa la versión sin \*, será necesario también usar \[In](#page-13-2)icioReporte con una distancia para empezar a escribir un poco más abajo en la primera página, ya que es la única que tiene el membrete. Pero si se usa la versión con \*, entonces basta fijar los márgenes para todas las páginas con \GeometriaReporte, tal como se adelantó en la sección 9.

El reporte estará escrito con la tipografía especificable con \LetraReporte, como se explicará más adelante en la sección 13.

Por otra parte, al reporte se le asigna un título, que puede aparecer o no en la cabecera de página o en el pie de página. Si se quiere que aparezca el título en esos lugares, debe usarse \TituloReporte\*, de lo contrario, \Tit[ulo](#page-29-0)Reporte. Si no se especifica el título, entonces la información mostrada allí es la referencia a la factura asociada a este reporte, como se comentó antes cuando se introdujeron estos comandos.

#### **12.1. Estilos de página para el reporte**

<span id="page-28-0"></span>La clase define varios estilos de página<sup>20</sup> de LTFX, cambiables con los comandos usuales: \pagestyle y \thispagestyle dentro del entorno del reporte, pero es mejor definir el estilo de página en el preámbulo del documento, con \EstiloPagReporte.

Estos estilos de página están definidos con el paquete fancyhdr, y son: **i)** plain, **ii)** empty, **iii)** soloarriba, **iv)** soloabajo, y **v)** solonumpag.

Con plain<sup>21</sup>, en la cabecera saldrá la información sobre el reporte y en el pie de página saldrá el número de página; con empty no sale nada en ninguna parte; con soloarriba y soloabajo, toda esa información anterior sale en la cabecera o en el pie de página, respectivamente, y con solonumpag, lo único que apar[ec](#page-28-1)e es el número de página centrado en el pie de página.

El formato con la información a poner en estas partes de las páginas del reporte es cambiable con \InfoPagina, descrito anteriormente.

Cuando se usa \FondoReporte\*, como se supone que se usa para un membrete en todas las páginas, el estilo de página predeterminado del reporte será soloabajo, para todas las páginas, porque no tendría sentido tener un membrete en todas las páginas y una cabecera como la descrita anteriormente. Si el comando \FondoReporte\* se está usando para algo distinto de un membrete, por ejemplo una marca de agua, entonces es probable querer cambiar los estilos de página con \EstiloPagReporte.

Si se usa \FondoReporte, el estilo predeterminado para la primera página será solonumpag, y plain para el resto de las páginas, y si se no se especifica fondo alguno, entonces el estilo de página predeterminado para todas las páginas será plain.

<sup>20</sup>Usables en el reporte únicamente.

<span id="page-28-1"></span><sup>&</sup>lt;sup>21</sup>Por razones de compatibilidad usamos dos estilos de página conocidos en ETEX, que son plain y empty, siendo plain uno de nuestros predeterminados.

El usuario podrá definir más estilos de página adicionales para colocar el texto que se quiera en el lugar que se quiera, y usar esos estilos de página con \EstiloPagReporte. Para eso puede leer la documentación del paquete fancyhdr, que es lo que esta clase usa para los estilos de página. También puede consultar factura.def, que es donde están predefinidos los estilos que trae la clase.

El grosor de la línea decorativa que coloca el paquete fancyhdr está definido en el archivo .def, y es cambiable en la macro \@GrosorLineaInfoPag como podrá verse en dicho archivo; no definimos un comando para ello por no ser algo relevante pero igual podrá cambiarse con \renewcommand por ejemplo, como se hace en dicho .def.

# <span id="page-29-0"></span>**13. Tipografías para cada elemento a escribir**

Cada elemento escrito en la factura o reporte es sujeto a ser mostrado con una tipografía distinta, para lo cual existen comandos con los que se asigna el tipo de letra o estilo para cada cosa que sale escrita en el documento, por ejemplo, se puede cambiar el tipo de letra con el que se escribe la fecha, el tipo de letra con el que salen los elementos dentro del cuadro de la factura, el tipo de letra de los totales, de los títulos, de las cabeceras o pies de página en el reporte, etc.

Cuando en lo sucesivo nos referiremos a tipografía, tipo de letra, o letra, nos estaremos refiriendo a cualquier cambio en la tipografía que pueda significar el nombre de la letra, su tamaño o atributos como negritas, es decir, mediante cualquiera de estos comandos podemos cambiar cualquier aspecto de la tipografía. Mirando el archivo .def pueden verse todos los valores predeterminados, que la mayoría de ellos son simplemente cambios en el tamaño (macro \fontsize de LTFX), y en algunos casos negritas.

#### \LetraItems \LetraItems{*⟨tipo de letra⟩*}

<span id="page-29-1"></span>Con este comando cambiamos la tipografía utilizada en los ítems o elementos que están en el cuadro de la factura, de manera que *cambiar la longitud \baselineskip con el segundo argumento de \fontsize hará que la tabla tenga una altura distinta de las celdas.*

Lo anterior significa que **para cambiar la altura de las celdas, la forma correcta es a través de cambiar el tamaño de la letra de sus elementos con este comando. (Véase el archivo** .def**)**.

#### \LetraNumeros \LetraNumeros{*⟨tipo de letra⟩*}

<span id="page-29-2"></span>Este comando sirve para cambiar el tipo de letra de tota la información numérica que aparece en las distintas columnas del cuadro de la factura, sin contar los totales, para los cuales hay otros comandos.

#### \LetraTipoIVA \LetraTipoIVA{*⟨tipo de letra⟩*}

<span id="page-29-4"></span><span id="page-29-3"></span>El tipo del IVA es la letra que indica qué IVA está siendo gravado, por ejemplo, la "G", "R" y "A" que puede salir al lado de los elementos con IVA general, reducido y adicional respectivamente, y "(E)" al lado de los elementos exentos. Con esta macro cambiamos la letra con la que eso sale.

\LetraTitColumnas \LetraTitColumnas{*⟨tipo de letra⟩*}

Con \LetraTitColumnas podemos cambiar la tipografía de los títulos de los campos que hay en el cuadro de la factura, es decir, los textos "Cantidad", "Descripción", "Precio U.", etc.

\LetraTitTotales \LetraTitTotales{*⟨tipo de letra⟩*}

<span id="page-30-10"></span>Con este comando cambiamos la tipografía de los nombres de los totales, es decir, "IVA G.", "BI G.", salvo el total general que se cambia con \LetraTitTotal.

\LetraNumTotales \LetraNumTotales{*⟨tipo de letra⟩*}

<span id="page-30-7"></span>Con esta macro se cambia la tipografía utilizada en los totales numéricos de la factura, exceptuando el total general que se cambia con \LetraNumTotal.

\LetraTitTotal \LetraTitTotal{*⟨tipo de letra⟩*}

<span id="page-30-9"></span>Para cambiar la tipografía de la palabra que indica el total general, e.g. "TOTAL", lo hacemos con \LetraTitTotal.

\LetraNumTotal \LetraNumTotal{*⟨tipo de letra⟩*}

<span id="page-30-8"></span><span id="page-30-6"></span>Para la tipografía del total general (la celda con el número del total final), utilizamos este comando.

\LetraTitEnc \LetraTitEnc{*⟨tipo de letra⟩*}

Con este comando cambiamos el tipo de letra de la información en el título de las cajas del encabezado de la factura, por ejemplo los textos: "Resumen" y "Datos del cliente".

\LetraEncFactura \LetraEncFactura{*⟨tipo de letra⟩*}

<span id="page-30-1"></span>Podemos también cambiar el tipo de letra de la información del encabezado de la factura, es decir, el tipo de letra del texto que escribe el usuario en el resumen o de toda la identificación del cliente en la factura. El resumen naturalmente acepta más cambios de tipografía escribiéndolos dentro del párrafo que se escribe con el comando \Resumen.

\LetraEncReporte \LetraEncReporte{*⟨tipo de letra⟩*}

<span id="page-30-5"></span><span id="page-30-2"></span>Para cambiar la tipografía de la información del encabezado del reporte usamos \LetraEncReporte.

\LetraNotaPrevia \LetraNotaPrevia{*⟨tipo de letra⟩*}

Con \LetraNotaPrevia podemos cambiar la tipografía con la que se escribe la -opcional- nota previa al cuadro de la factura.

\LetraNotaInterna \LetraNotaInterna{*⟨tipo de letra⟩*}

<span id="page-30-4"></span>Con \LetraNotaInterna cambiamos el formato de la nota opcional que aparece como coletilla de la factura (nota interna).

#### \LetraNotaExterna \LetraNotaExterna{*⟨tipo de letra⟩*}

<span id="page-30-3"></span><span id="page-30-0"></span>También podemos cambiar la tipografía de la nota externa a la factura, es decir, la -opcional- nota que va al terminar el cuadro de la factura antes de la -opcional también- descripción larga.

\LetraDescripcion \LetraDescripcion{*⟨tipo de letra⟩*}

<span id="page-31-6"></span><span id="page-31-4"></span><span id="page-31-2"></span><span id="page-31-1"></span>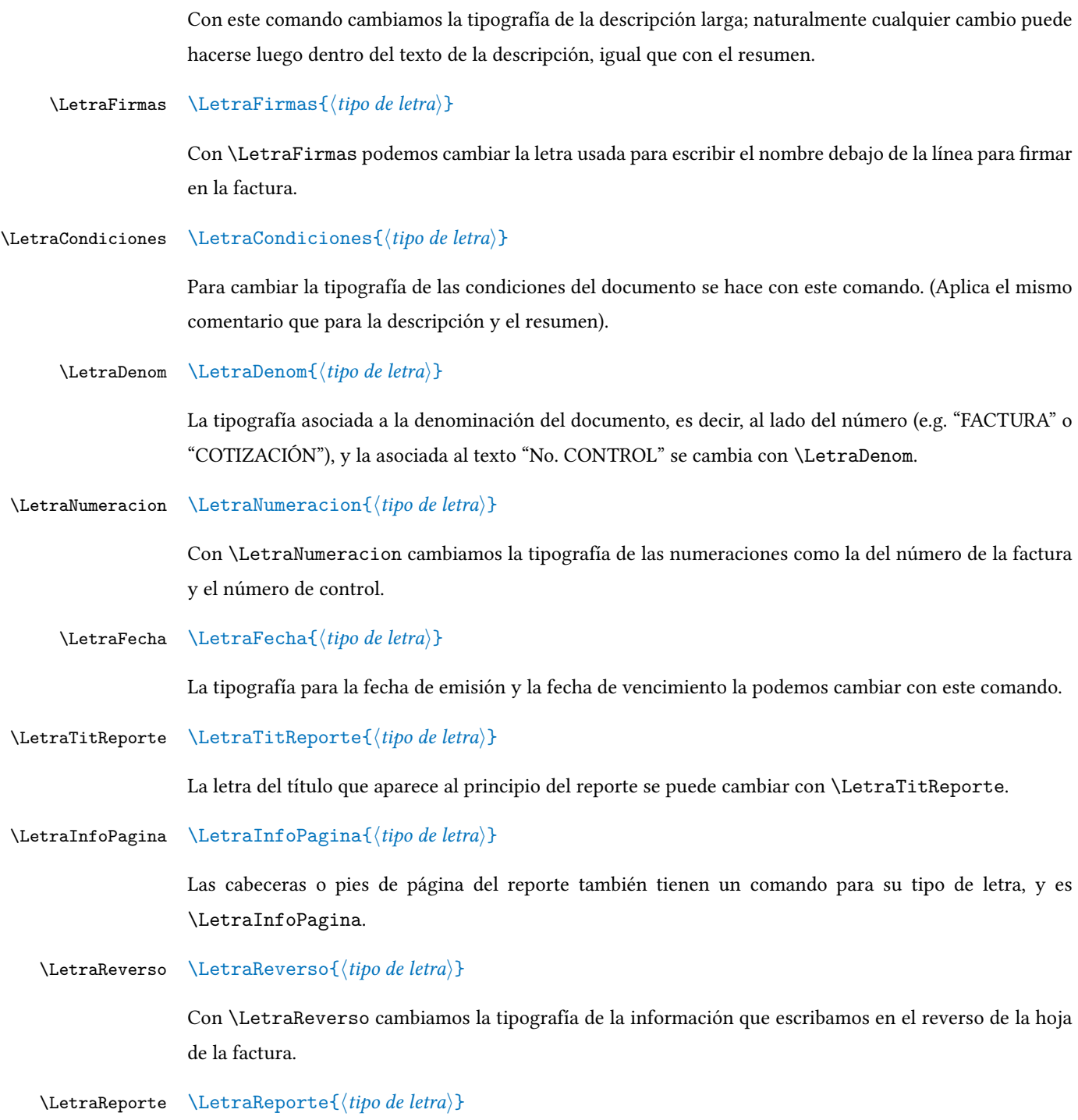

<span id="page-31-9"></span><span id="page-31-8"></span><span id="page-31-7"></span><span id="page-31-5"></span><span id="page-31-3"></span>Finalmente, para cambiar la tipografía con la que se inicia el reporte tenemos este comando. Obviamente también luego se puede hacer cualquier cambio dentro del ambiente reporte.

# <span id="page-31-0"></span>**14. Etiquetas y referencias a ítems de la factura**

Esta clase factura soporta agregar etiquetas a cada elemento de la factura que luego en el reporte o en casi cualquier otra parte queramos referenciar; *no se pueden referenciar etiquetas solamente en la nota previa ni en el resumen.*

#### \label \label{*⟨etiqueta⟩*}

<span id="page-32-5"></span>Para ello usamos la conocida macro \label de ETEX justamente después del ítem que nos interese luego referenciar, por ejemplo (usando descuentos individuales):

```
\begin{factura}
```
\Item{1}{Artículo gravado con IVA general}{1000} \Item{3}{Otro artículo gravado con IVA general}{1500}{10}\label{el-otro} \end{factura}

De esta forma creamos una etiqueta llamada "el-otro" para el segundo elemento, que luego podremos citar por ejemplo en la descripción larga o en el reporte con comandos similares a los que ETEX provee para referenciar etiquetas.

\itemref \itemref{*⟨etiqueta⟩*} \cantref \cantref{*⟨etiqueta⟩*} \descref \descref{*⟨etiqueta⟩*} \puref \puref{*⟨etiqueta⟩*} \subtref \subtref{*⟨etiqueta⟩*} \dctoref \dctoref{*⟨etiqueta⟩*} \ivaref \ivaref{*⟨etiqueta⟩*} \ptref \ptref{*⟨etiqueta⟩*}

> <span id="page-32-6"></span><span id="page-32-4"></span><span id="page-32-3"></span><span id="page-32-2"></span><span id="page-32-1"></span>Si se quiere mostrar el número de la línea que ocupa el ítem en la lista lo hacemos con \itemref, que en el ejemplo aparecería el número "2" indicando que es el segundo ítem de la factura<sup>22</sup>. Con \cantref escribimos la cantidad del elemento citado mediante la etiqueta, en nuestro ejemplo sería "3". Para la descripción del ítem usamos \descref, que en el caso del ejemplo sería el texto "Otro artículo gravado con IVA general". Para el precio unitario usamos \puref, en el [eje](#page-32-0)mplo "1.500,00". El subtotal lo mostraríamos con \subtref; en nuestro caso "4.500,00". Si se quiere mostrar el porcentaje del descuento del ítem citado usamos \dctoref, que para el ejemplo sería "10". Para el porcentaje del IVA, usamos \ivaref, en nuestro caso escribiría "12". Por último, para mostrar el precio total usamos \ptref, y en nuestro ejemplo eso escribiría "4.050,00" puesto que aplicamos un descuento del 10 %.

> Podemos ver que el uso de los comandos \puref, \subtref y \ptref nos muestra el precio en el mismo formato con el que lo vemos en la presentación de la factura, en cuanto al redondeo y al separador de miles y decimal.

> Con la asignación de estas etiquetas y su uso mediante las referencias podemos de manera conveniente citar cualquier ítem que se haya facturado, de manera dinámica sin tener que reescribir en la descripción larga o en el reporte aquello que ya se escribió en el cuadro de la factura. Para estas referencias se escogieron nombres de las macros que terminan en "ref" por compatibilidad con comandos de LTFX como \pageref.

<span id="page-32-0"></span> $^{22}$ Cuando se usa \itemref conviene enumerar los ítems en la factura con la opción numitem.

# **15. Referenciar los valores establecidos en el preámbulo y los totales**

<span id="page-33-0"></span>En el preámbulo el usuario definió distintas macros, es decir, estableció la razón social del cliente, el R.I.F. y la dirección, entre otras cosas. Cualquiera de esas definiciones hechas en el preámbulo puede usarse luego en otra parte del documento con el mismo comando que se usó para su definición. Lo anterior significa que tenemos las siguientes macros posibles para usar dentro del cuerpo del documento (factura, reporte o reverso): \Moneda, \RazonSocial, \RIF, \Direccion, \Telefono, \Email,\Contacto,\Emisor,\Conforme,\Proveedor,\Fecha,\FechaVencimiento<sup>23</sup>,\Credito, \Num, \NumControl, \NumSerieControl, \Condiciones, \Resumen, \NotaPrevia, \NotaInterna, \NotaExterna, \TituloReporte.

Esas macros, en el preámbulo funcionan para definir valores y textos, pero si ya no estamos en el preámbulos sino dentro del cuerpo del documento y escribimos una de esas macros<sup>24</sup>, lo que nos va a escribir será lo que está definido bajo esa macro, así sea con macros que no llegamos a utilizar explícitamente pero que tienen un valor predefinido como \Moneda.

Por otra parte, en el documento el usuario también podrá referirse a cualquiera de los totales de la siguiente tabla $^{25}$ :

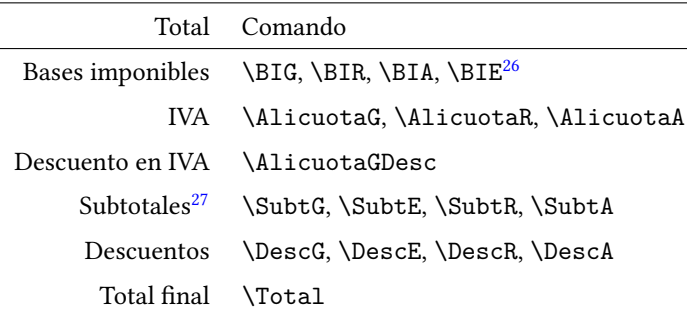

También ya m[en](#page-33-2)cionamos que la fecha de emisión y vencimiento se pueden acceder con la interfaz dada por el paquete datetime2, por ejemplo, para mostrar la fecha de emisión, podremos usar tanto \Fecha como \DTMusedate{FechaEmision}, y para la fecha de vencimiento, tanto \FechaVencimiento como \DTMusedate{FechaVencimiento}.

La cantidad de ítems en la factura la podemos acceder via el contador NumItem, por ejemplo así \arabic{NumItem}.

En los ejemplos hay casos con todas estas funciones de esta sección.

 $^{23}$ La fecha de vencimiento no se establece en el preámbulo explícitamente sino a través de \Credito pero la clase dispone de esta interfaz para acceder a ella así como también con la interfaz dada por datetime2.

<sup>&</sup>lt;sup>24</sup>Dentro del cuerpo del documento estas macros obviamente no aceptan argumentos.

 $^{25}$ Las macros de la tabla, para representarlas en el mismo formato que en la factura, debemos usar la macro \numprint.

<sup>26</sup>Lo llamamos \BIE para mantener la nomenclatura pero no es una base imponible ya que es un monto exento de impuesto.

<span id="page-33-2"></span><span id="page-33-1"></span><sup>27</sup>El subtotal es el monto sin aplicar descuentos generales (los que se hacen con los comandos \Descuento\*\*\*, es decir, los descuentos que no son individuales a cada item sino al totalizar), que coincide con la base imponible cuando no hay esos descuentos.

# <span id="page-34-1"></span><span id="page-34-0"></span>**16. Más personalizaciones**

\@PosicionaDenom \@PosicionaNumControl \@PosicionaCondiciones \@PosicionaFirmas \@EstiloFechas \@EstiloDenom \@EstiloNumControl \@EstiloNotaPrevia \@EstiloCondiciones \@EstiloFirmas \@EscribeDatos \@EscribeDatosResumen \@EscribeDatosReporte \@EscribeCondiciones \@EscribeNotaPrevia \@DibujaLinea \@EscribeItemsEnCSV \@EscribeTotalesEnCSV \@EncabezadoFactura \@EncabezadoReporte \@DatosTIKZ \@NotaPreviaTIKZ \@DescripcionTIKZ

\@CondicionesTIKZ

\@PosicionaFechas Es posible darle aspecto distinto a muchas de las partes que conforman la factura. Internamente en la clase, cada parte es ubicada en la hoja con un comando y su contenido es escrito en el papel con otro comando. Los comandos que más probablemente son sujetos a ser cambiados por el usuario son los comandos que escriben el texto más que aquellos que lo ubican en la hoja, por tal razón, los comandos que posicionan aquello que va a escribirse lo definimos dentro del archivo .cls, y los que propiamente escriben cada parte de la hoja están definidos en el .def. Ambas fuentes las podrán consultar los usuarios para mayor comprensión, y para la total personalización. Recomendamos empezar por el archivo de definiciones factura.def.

> Estas macros son internas y sirven para, como dijimos antes, que ETEX se prepare para escribir el texto en la hoja; todas empiezan con \@Posiciona y no debe ser común necesitar cambiarlas.

> Todas estas macros llaman a su correspondiente macro con el estilo del elemento a escribir, que comienza con \@Estilo, y con cambiar su contenido podemos cambiar la forma como es escrita esa parte de la factura en la hoja.

> Estas últimas son las que están definidas dentro de factura.def, y que eventualmente puede desearse cambiarlas.

> Adicionalmente tenemos las macros que escriben el contenido de distintas partes de la factura y el reporte como los datos del cliente, el resumen, la nota previa, las condiciones, los encabezados, la información en el archivo .csv, y la macro que dibuja la línea "de protección" dentro del cuadro de la factura. Todas estas son macros internas que no deben ser llamadas por el usuario, y no consideramos que pueda sea necesario cambiarlas.

Por último, las macros que alojan el diseño T*i*kZ de los datos del cliente, la nota previa, la descripción larga y las condiciones del documento son \@DatosTIKZ, \@NotaPreviaTIKZ, \@DescripcionTIKZ y \@CondicionesTIKZ; están definidas en el archivo factura.def.

Cualquiera de estas macros que se quiera redefinir habría que hacerlo en el preámbulo del .tex y encerrándolas entre \makeatletter y \makeatother para poder redefinir una macro que contiene un símbolo "@".

*Finalmente, como dijimos en la sección (9.9), una vez adecuada la clase al diseño que se quiere, se podrán escribir todos los comandos que hacen estos ajustes en un* .tex *o* .def *y cargarlo con* \input, \include *o con* \Cliente, pudiendo discriminar por clientes dicha personalización.

# <span id="page-35-0"></span>**17. Tabla con todas las opciones**

La tabla que sigue muestra una lista de las opciones posibles al momento de cargar la clase:

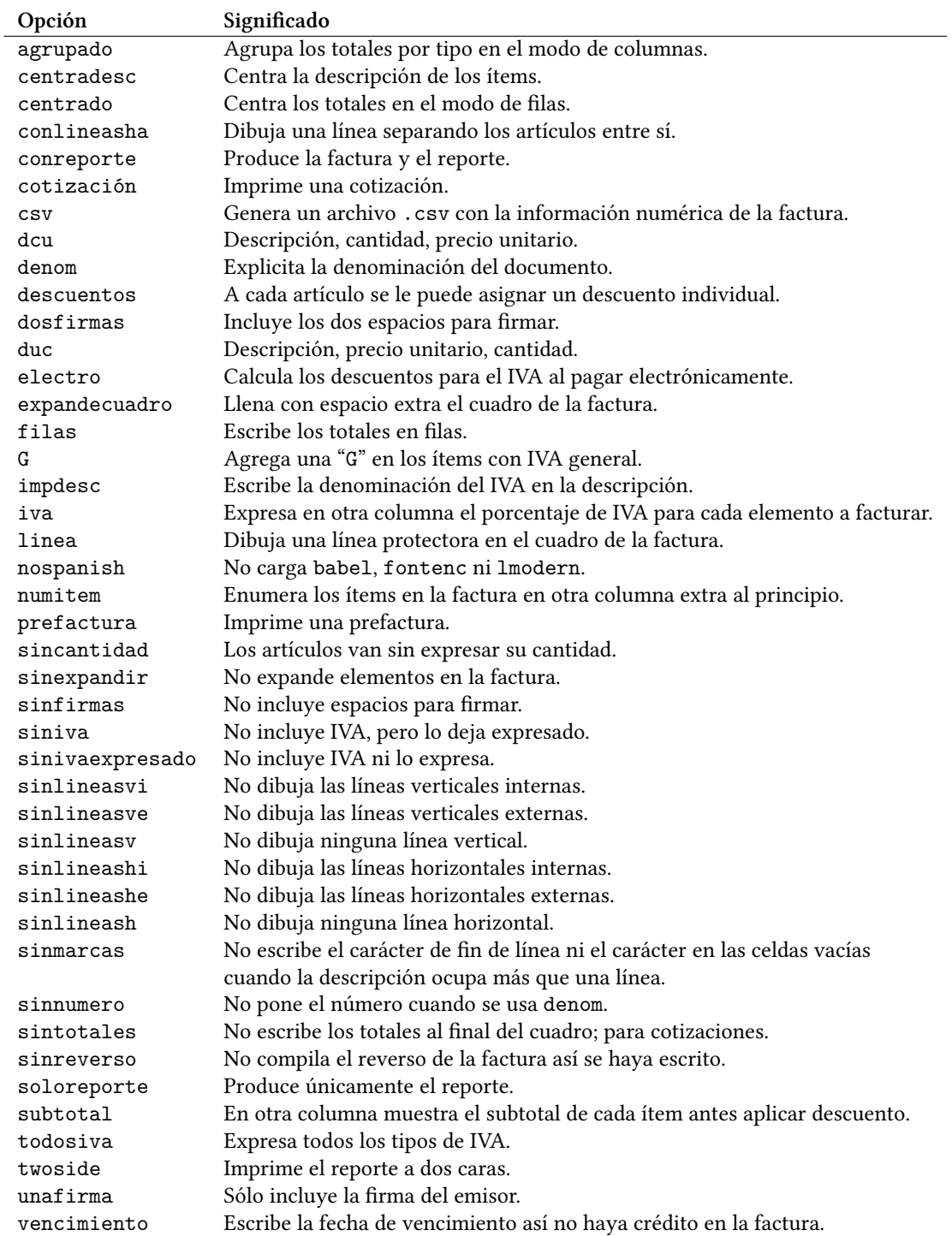

# **18. Tabla con todos los comandos**

<span id="page-36-0"></span>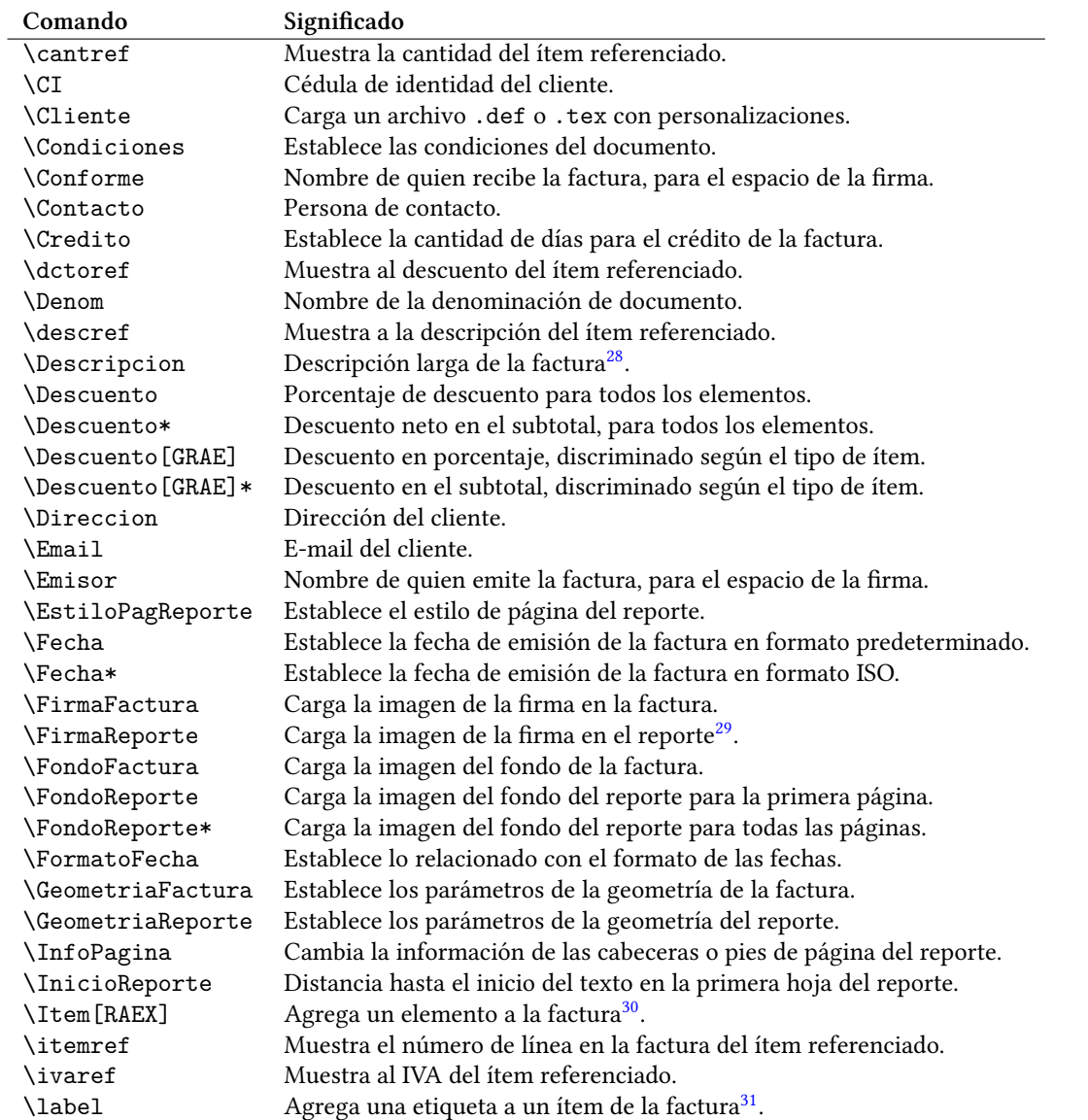

A continuación presentamos una tabla con todos los comandos, que salvo \FirmaReporte, los \Item y \Descripcion, se poner todos en el preámbulo.

 $^{28}{\rm El}$  comando \Descripcion se escribe dentro del documento, luego del ambiente factura, y no en el preámbulo.

 $^{29}$ El comando \FirmaReporte se escribe dentro del ambiente reporte y no en el preámbulo.

 $30$ Estos comandos *\Item se escriben dentro del ambiente* factura y no en el preámbulo.

 $31$ Se mantiene el nombre "\label" por compatibilidad con los comandos conocidos de LATEX. Este comando también se escribe dentro del ambiente factura.

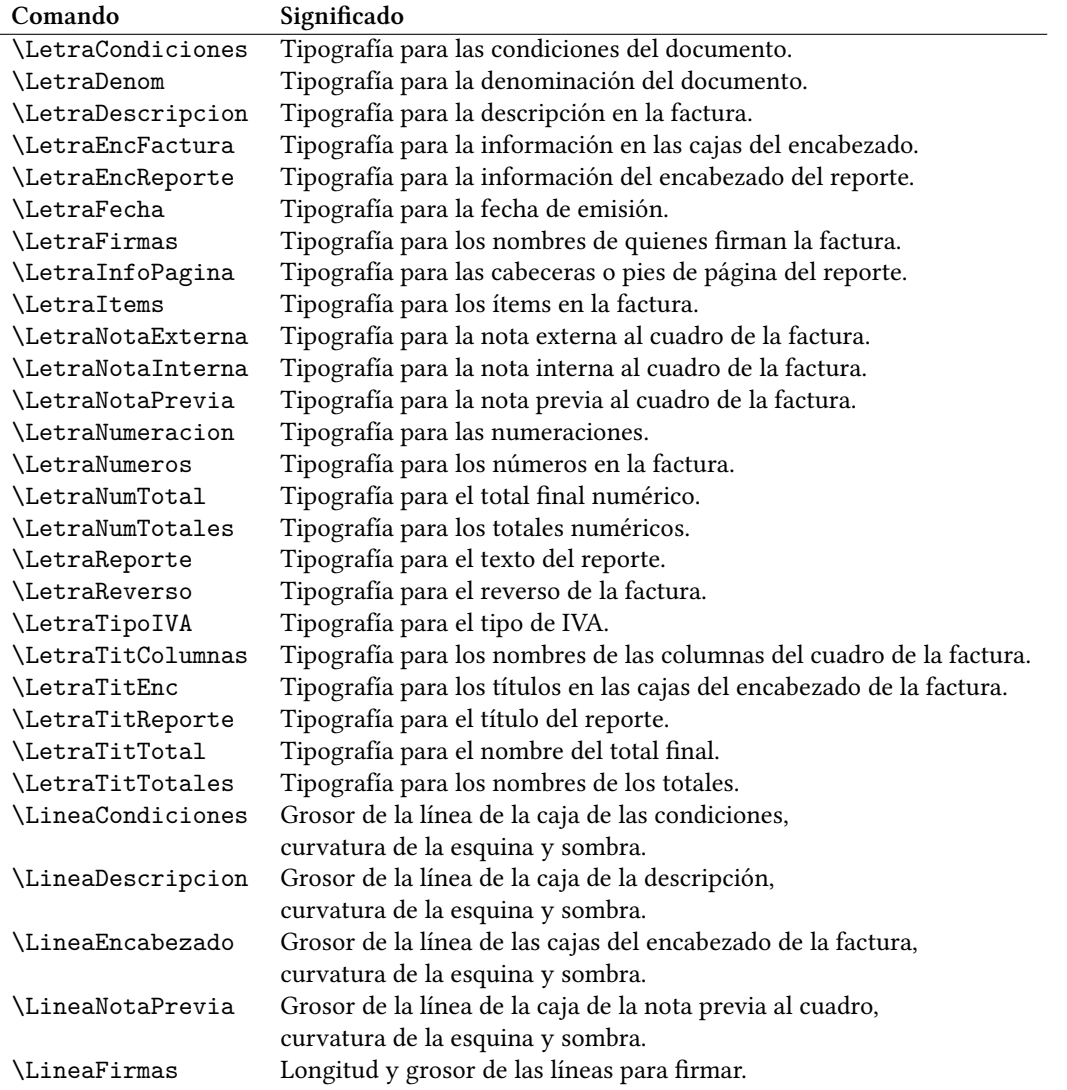

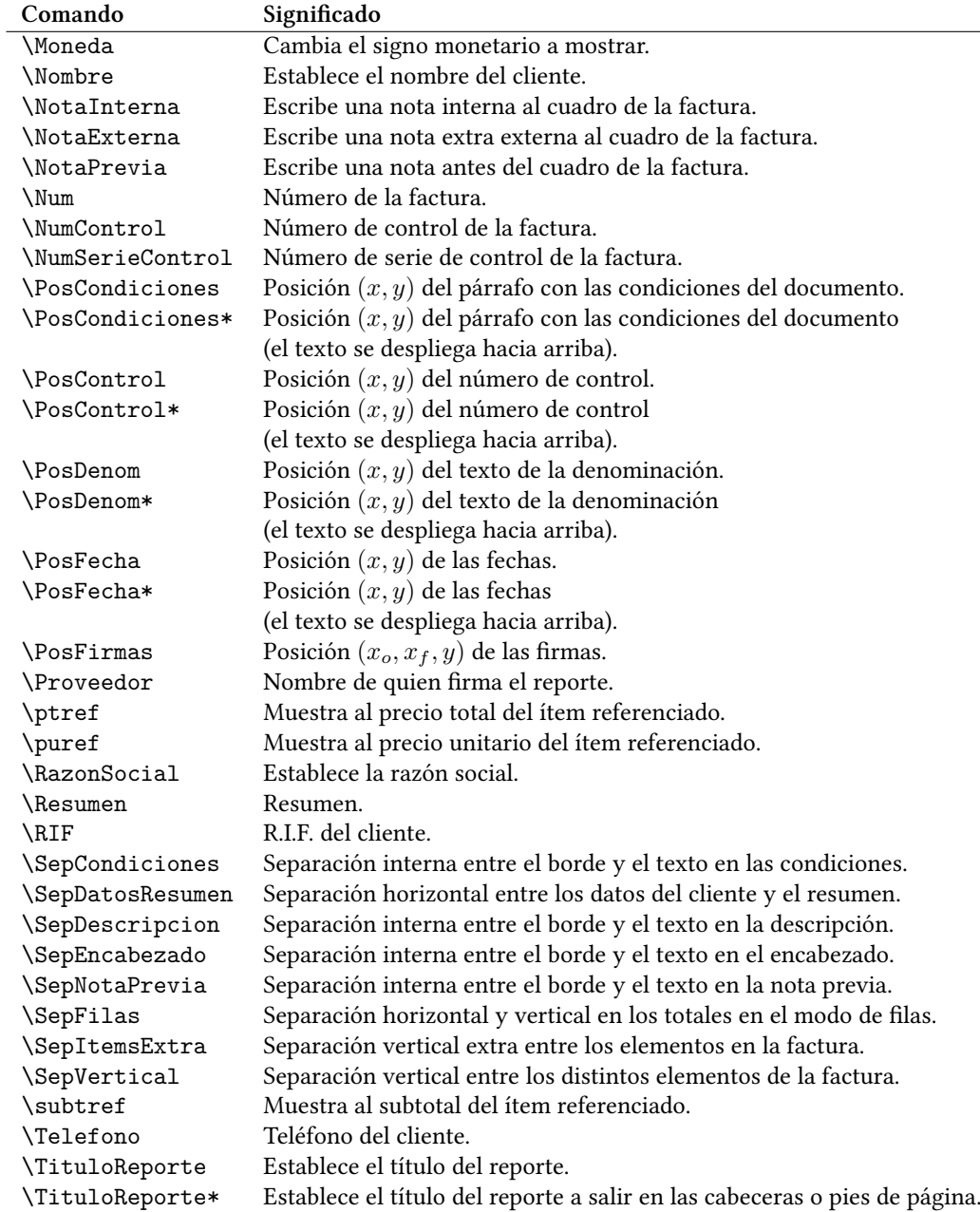

# <span id="page-38-0"></span>**19. Ejemplos incluídos**

Desde la página siguiente se muestran todos los ejemplos incluídos en la clase:

#### factura-ejemplo-cotizacion

<span id="page-39-0"></span>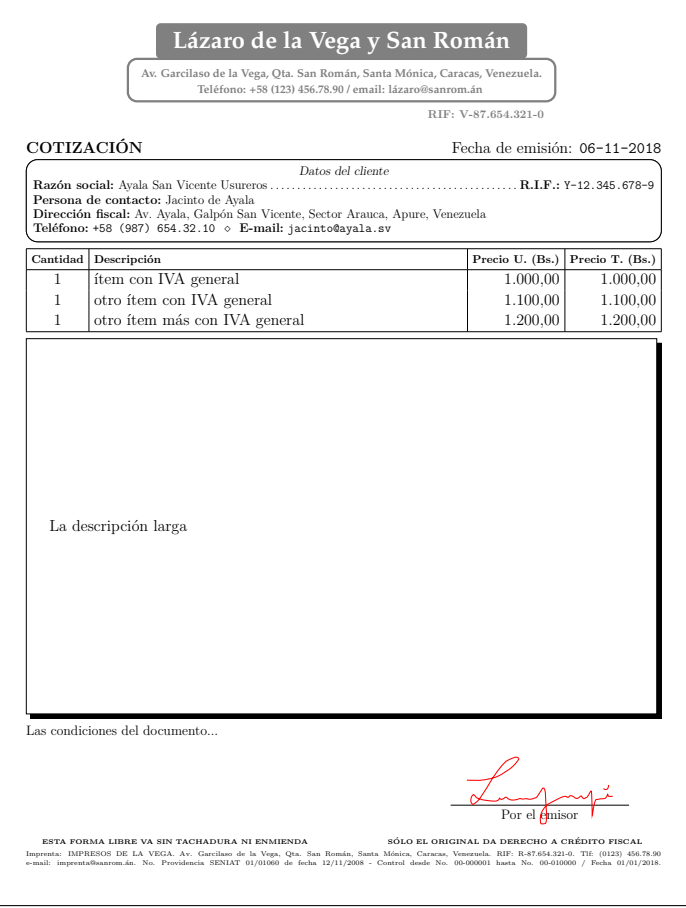

- (cotizacion) Escribimos una cotización
- (sinnumero) Escribe la denominación ("COTIZACIÓN") pero sin número
- (sintotales) No totaliza, para que el cliente tenga un presupuesto por distintos ítems que luego elegirá entre ellos, es decir, una lista de precios
- (\FondoFactura) Con el fondo de la imprenta agregado
- (\FirmaFactura) Agregando la firma escaneada en la factura, es decir, en la cotización
- (\Condiciones) Con condiciones del documento
- Sin resumen
- (\Descripcion) Con descripción larga

### factura-ejemplo-prefactura

<span id="page-39-1"></span>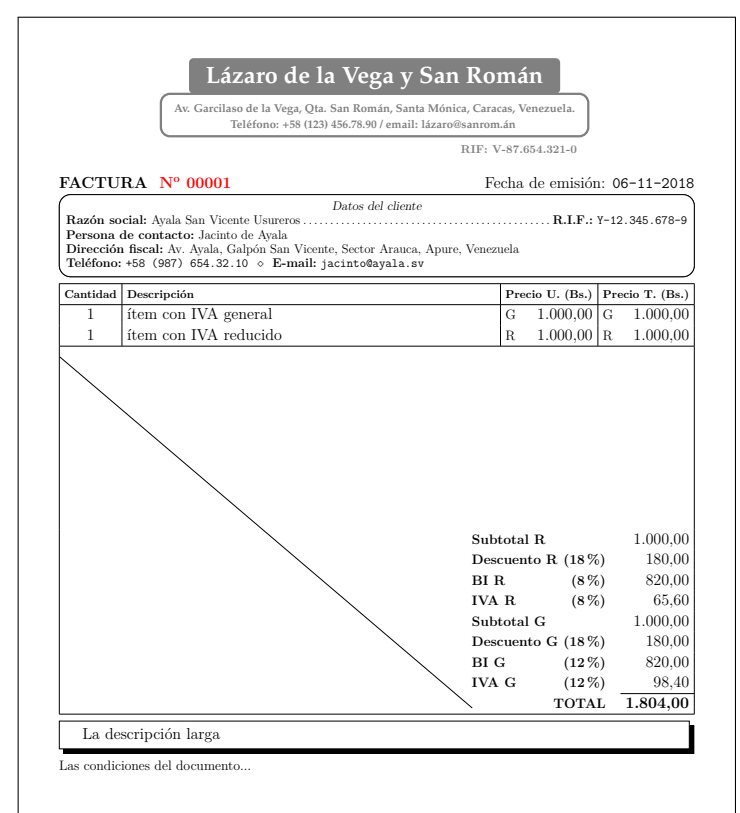

#### **N<sup>o</sup> CONTROL 00- 00001**

ESTA FORMA LIBRE VA SIN TACHADURA NI ENMIENDA<br>Imprenta: IMPREGOS DE LA ORGANIZIO SUL ORIGINAL DA DERECHIO A CRÉDITO FISCAL<br>Imprentation incomenta: IMPREGOS DE LA VEGA ANGARIZIO de la Vega, Quan Santa Mémora, Caracas, Venez

- (prefactura) Escribimos una prefactura
- (expandecuadro) Expande el cuadro de la factura con espacio en blanco
- (linea) Con línea protectora del espacio en blanco
- $\blacksquare$ (\Descuento) Con descuentos totales en porcentaje aplicables por igual a todos los tipos de elementos existentes
- (\FondoFactura) Con el fondo de la imprenta agregado
- (\Condiciones) Con condiciones del documento  $\blacksquare$
- Sin resumen
- (\Descripcion) Con descripción larga

<span id="page-40-0"></span>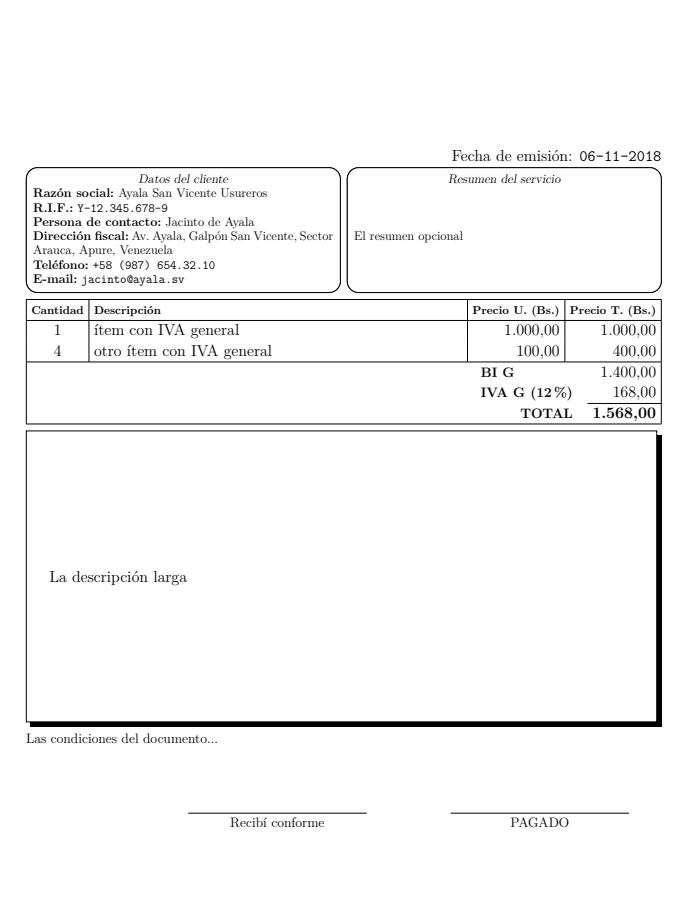

- Escribimos una factura
- Todo con los valores por omisión
- (\Condiciones) Con condiciones del documento
- (\Resumen) Con resumen
- (\Descripcion) Con descripción larga

<span id="page-40-1"></span>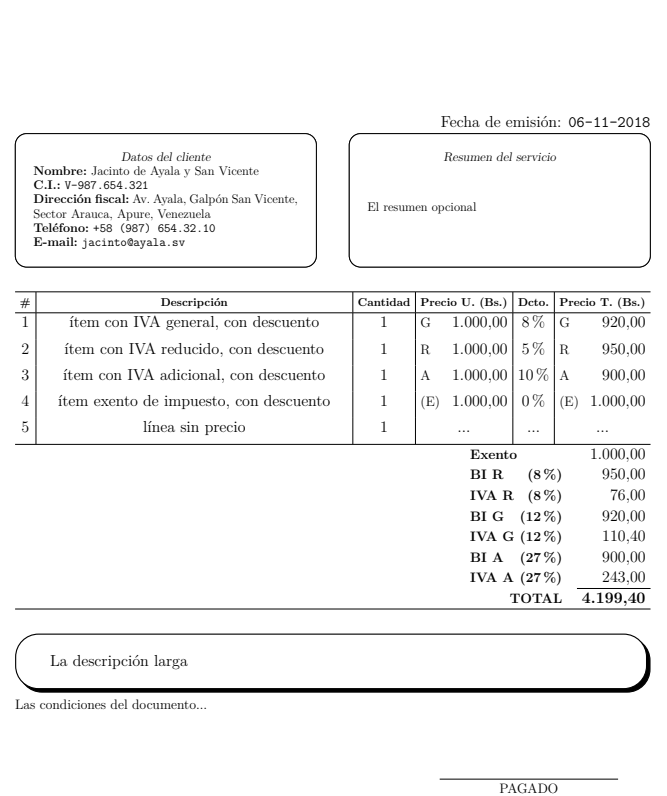

- Escribimos una factura
- (numitem) Con la columna para enumerar los ítems
- (descuentos) Con la columna para descuentos individuales
- (dcu) Primero la descripción, luego la cantidad, luego el precio unitario
- (sinlineasve) Sin líneas verticales externas
- $\blacksquare$ (centradesc) Centra la descripción en los elementos en la factura
- (unafirma) Sólo la firma del emisor
- Usando \Nombre y \CI en lugar de \RazonSocial y \RIF
- Sin especificar la persona de contacto
- (\SepVertical) Alterando la separación mínima vertical entre los elementos
- (\SepDatosResumen) Alterando la separación horizontal entre los datos del cliente y el resumen
- (\SepEncabezado) Alterando el margen interno desde el contorno hasta el texto en el encabezado
- (\SepItemsExtra) Agregando una separación extra entre los ítems en la factura
- (\SepDescripcion) Alterando la distancia desde el contorno hasta el texto en la descripción
- (\LineaDescripcion) Alterando la línea de la descripción, la curvatura en la esquina y la sombra
- (\Condiciones) Con condiciones del documento
- (\Resumen) Con resumen  $\blacksquare$
- Con artículos gravados con todos los IVA
- (\ItemX) Agregando un ítem sin precio
- (\Descripcion) Con descripción larga

<span id="page-41-0"></span>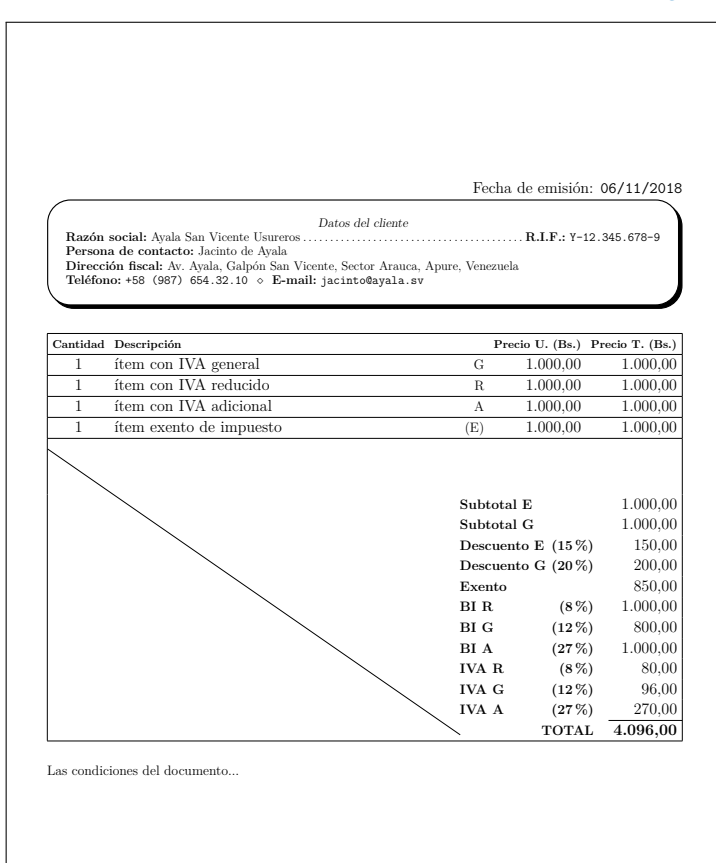

- Escribimos una factura
- (agrupado) Agrupados los totales por tipo y no por gravamen
- (sinlineasvi) Sin líneas verticales internas
- (conlineasha) Separado cada ítem con una línea horizontal
- (expandecuadro) Expande el cuadro de la factura con espacio en blanco
- (linea) Con línea protectora del espacio en blanco
- (impdesc) Con el tipo de impuesto como parte de la descrip- $\blacksquare$ ción y no de los precios
- (sinfirmas) Sin firmas
- (\FormatoFecha) Cambiando el separador de la fecha para que salga escrita dd/mm/yyyy
- (\DescuentoE y \DescuentoG) Con descuentos totales en porcentajes para exentos y gravables con IVA general
- (\SepVertical) Alterando la separación mínima vertical entre los elementos
- (\SepEncabezado) Alterando el margen interno desde el  $\blacksquare$ contorno hasta el texto en el encabezado
- (\LineaEncabezado) Alterando la línea de las cajas del encabezado, la curvatura en la esquina y la sombra
- (\Condiciones) Con condiciones del documento  $\blacksquare$
- Sin resumen
- Con artículos gravados con todos los IVA
- Sin descripción larga

<span id="page-41-1"></span>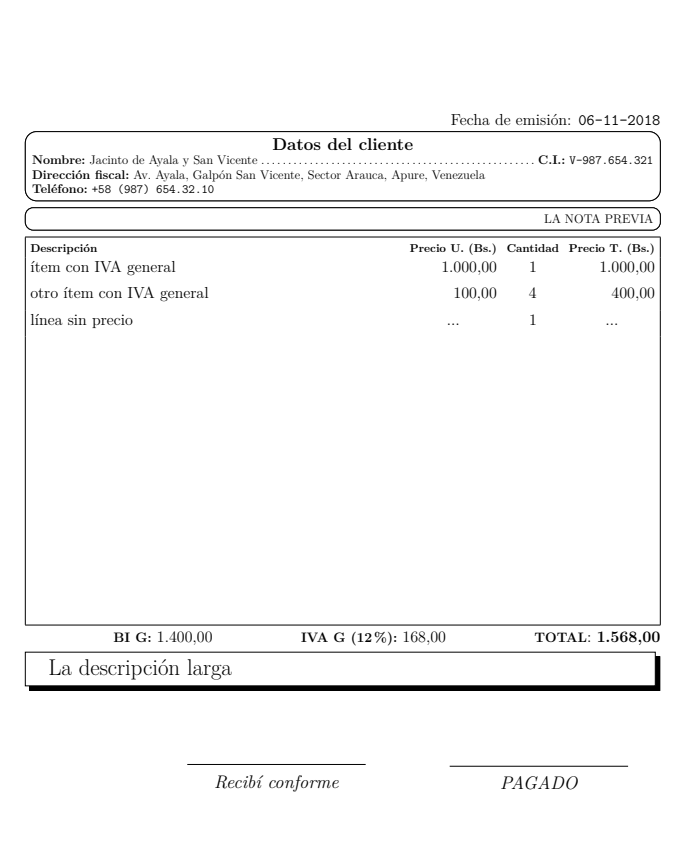

- Escribimos una factura
- (filas) Totalización en modo de filas
- (duc) Primero la descripción, luego el precio unitario, luego la cantidad
- (sinlineasvi) Sin líneas verticales internas
- (sinlineashi) Sin líneas horizontales internas
- (expandecuadro) Expande el cuadro de la factura con espacio en blanco
- Usando \Nombre y \CI en lugar de \RazonSocial y \RIF
- Sin especificar la persona de contacto
- Sin especificar el e-mail del cliente
- (\Fecha\*) Suministrando la fecha según formato de datetime2 sin alterar cómo sale escrita
- (\SepItemsExtra) Agregando una separación extra entre los ítems en la factura
- (\Letra\*\*\*) Cambiando varias de las tipografías
- Sin condiciones del documento
- Sin resumen
- (\NotaPrevia) Con nota previa
- (\ItemX) Agregando un ítem sin precio
- (\Descripcion) Con descripción larga

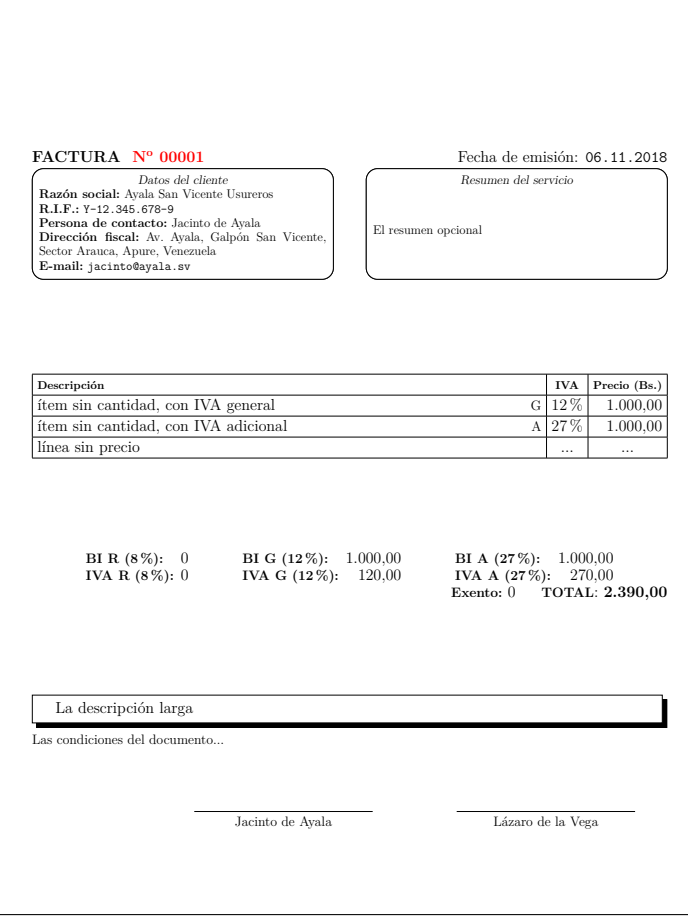

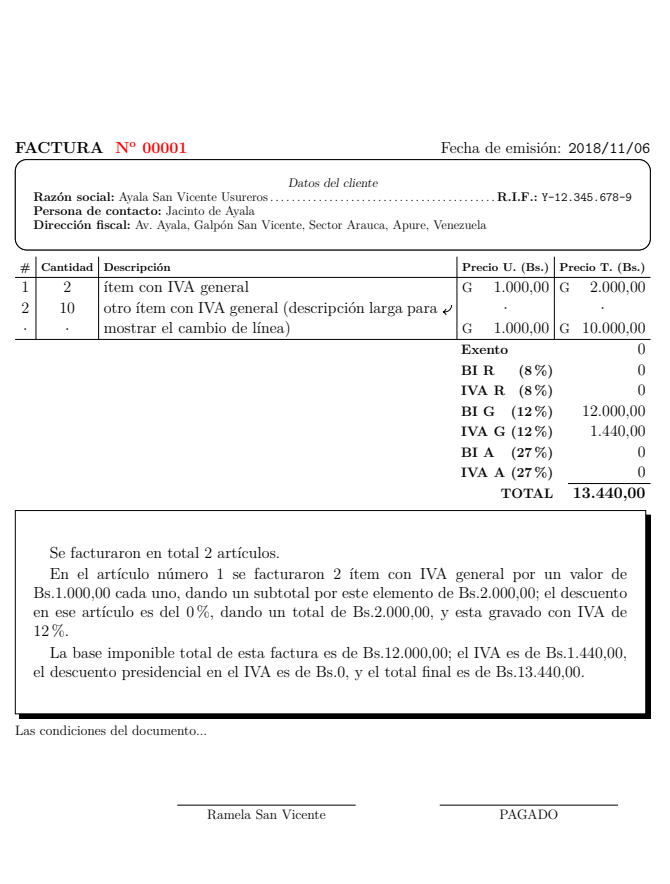

- Escribimos una factura
- Escribimos factura y reporte, pero sólo producimos la factura
- (sincantidad) Cuadro de la factura sin la columna de cantidades
- (iva) Con la columna para el IVA
- (filas) Totalización en modo de filas
- (denom) Escribe la denominación ("FACTURA") y el número
- (conlineasha) Separado cada ítem con una línea horizontal
- (sinexpandir) Sin expandir el cuadro de la factura ni la descripción
- (todosiva) Forzando a totalizar todos los IVA así no existan productos gravados con ellos
- Sin especificar el teléfono del cliente
- (\Emisor) Especificando el nombre del emisor de la factura
- (\Conforme) Especificando el nombre de quien firma la copia de la factura como recibida
- (\FormatoFecha) Suministrando la fecha según el formato yyyymmdd pero que salga escrita dd.mm.yyyy
- (\SepDatosResumen) Alterando la separación horizontal entre los datos del cliente y el resumen
- (\Condiciones) Con condiciones del documento
- (\Resumen) Con resumen
- (\ItemX) Agregando un ítem sin precio
- (\Descripcion) Con descripción larga

- Escribimos una factura
- (numitem) Con la columna para enumerar los ítems
- (denom) Escribe la denominación ("FACTURA") y el número
- (sinlineasve) Sin líneas verticales externas
- (sinlineashe) Sin líneas horizontales externas
- (todosiva) Forzando a totalizar todos los IVA así no existan productos gravados con ellos
- Sin especificar el teléfono del cliente
- Sin especificar el e-mail del cliente
- (\Conforme) Especificando el nombre de quien firma la copia de la factura como recibida
- (\FormatoFecha) Cambiando el formato para que la fecha salga escrita en el formato default de datetime2 pero cambiando el separador yyyy/mm/dd
- (\SepEncabezado) Alterando el margen interno desde el contorno hasta el texto en el encabezado
- (\SepDescripcion) Alterando la distancia desde el contorno hasta el texto en la descripción
- (\Condiciones) Con condiciones del documento
- Sin resumen
- Escribimos un ítem cuya descripción ocupa más que una línea
- (\Descripcion) Con descripción larga
- Con etiquetas y referencias

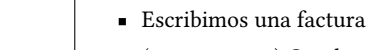

- (descuentos) Con la columna para descuentos individuales
- (subtotal) Con la columna extra para subtotal
- (filas) Totalización en modo de filas
- (centrado) Centrados los totales en el modo de filas
- (denom) Escribe la denominación ("FACTURA") y el número
- (sinmarcas) Cuando la descripción de un ítem ocupa más que una línea, no pone ÷. el carácter que indica continuación en la siguiente línea ni los caracteres en las columnas vacías
- (todosiva) Forzando a totalizar todos los IVA así no existan productos gravados con ellos
- Redefiniendo el texto para la cantidad (redefiniendo macro \@@Cantidad)
- (\GeometriaFactura) Cambiando la geometría del papel de la factura
- (\SepVertical) Alterando la separación mínima vertical entre los elementos
- (\SepFilas) Alterando la separación horizontal y vertical entre los totales en el modo de filas
- (\LineaEncabezado) Alterando la línea de las cajas del encabezado, la curvatura en la esquina y la sombra
- (\LineaDescripcion) Alterando la línea de la descripción, la curvatura en la esquina y la sombra
- (\LineaFirmas) Alterando la longitud de las líneas para firmar y su grosor
- (\PosFecha, \PosFirmas y \PosDenom) Alterando la posición de la fecha, las firmas y de la denominación del documento
- (\Condiciones) Con condiciones del documento
- Sin resumen
- Escribimos un ítem cuya descripción ocupa más que una línea
- (\Descripcion) Con descripción larga

#### factura-ejemplo-factura08

<span id="page-43-0"></span>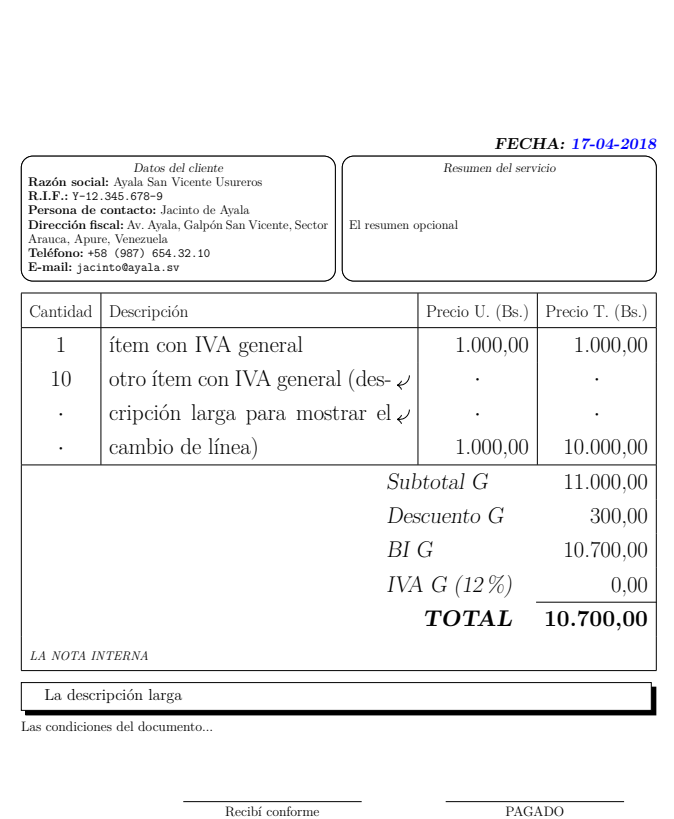

Fecha de emisión: 06-11-2018

PAGAD<sub>C</sub>

Las condiciones del documento...

La descripción larga

**FACTURA N<sup>o</sup>** 

**BI A (27 %):** 0 **IVA A (27 %):** 0

Datos del cliente **Razón social:** Ayala San Vicente Usureros . . . . . . . . . . . . . . . . . . . . . . . . . . . . . . . . . . . . . . . . . . . . . **R.I.F.:** Y-12.345.678-9

**Cant. Descripción Precio U. (Bs.) Subtotal (Bs.) Dcto. Precio T. (Bs.)** 1 ítem con IVA general, con descuento G 1.000,00 G 1.000,00 8 % G 920,00 10 otro ítem con IVA general (descrip-

> **BI G (12 %):** 8.920,00 **IVA G (12 %):** 1.070,40

**Exento:** 0 **TOTAL**: **9.990,40**

línea)  $[G \ 1.000, 00]$  G  $10.000, 00]$  20 % G  $8.000, 00$ 

**Persona de contacto:** Jacinto de Ayala **Dirección fiscal:** Av. Ayala, Galpón San Vicente, Sector Arauca, Apure, Venezuela **Teléfono:** +58 (987) 654.32.10 **E-mail:** jacinto@ayala.sv

larga para mostrar el cambio

**BI R (8 %):** 0 **IVA R (8 %):** 0

- Escribimos una factura
- Escribimos factura y reporte, pero sólo producimos la factura
- (sinexpandir) Sin expandir el cuadro de la factura ni la descripción
- (siniva) Sin IVA
- (csv) Escribe un archivo CSV con la información numérica de la factura
- Sin especificar fecha para que tome la del día
- Redefiniendo el formato de la fecha (redefiniendo macros  $\blacksquare$ \@@Fecha y \@EstiloFecha)
- (\Descuento\*) Con descuentos totales en moneda aplicables por igual a todos los tipos de elementos existentes
- (\Letra\*\*\*) Cambiando varias de las tipografías
- (\Condiciones) Con condiciones del documento  $\blacksquare$
- (\Resumen) Con resumen
- (\NotaInterna) Con nota interna
- (\Descripcion) Con descripción larga
- (\FirmaReporte) Agregando la firma escaneada en el reporte

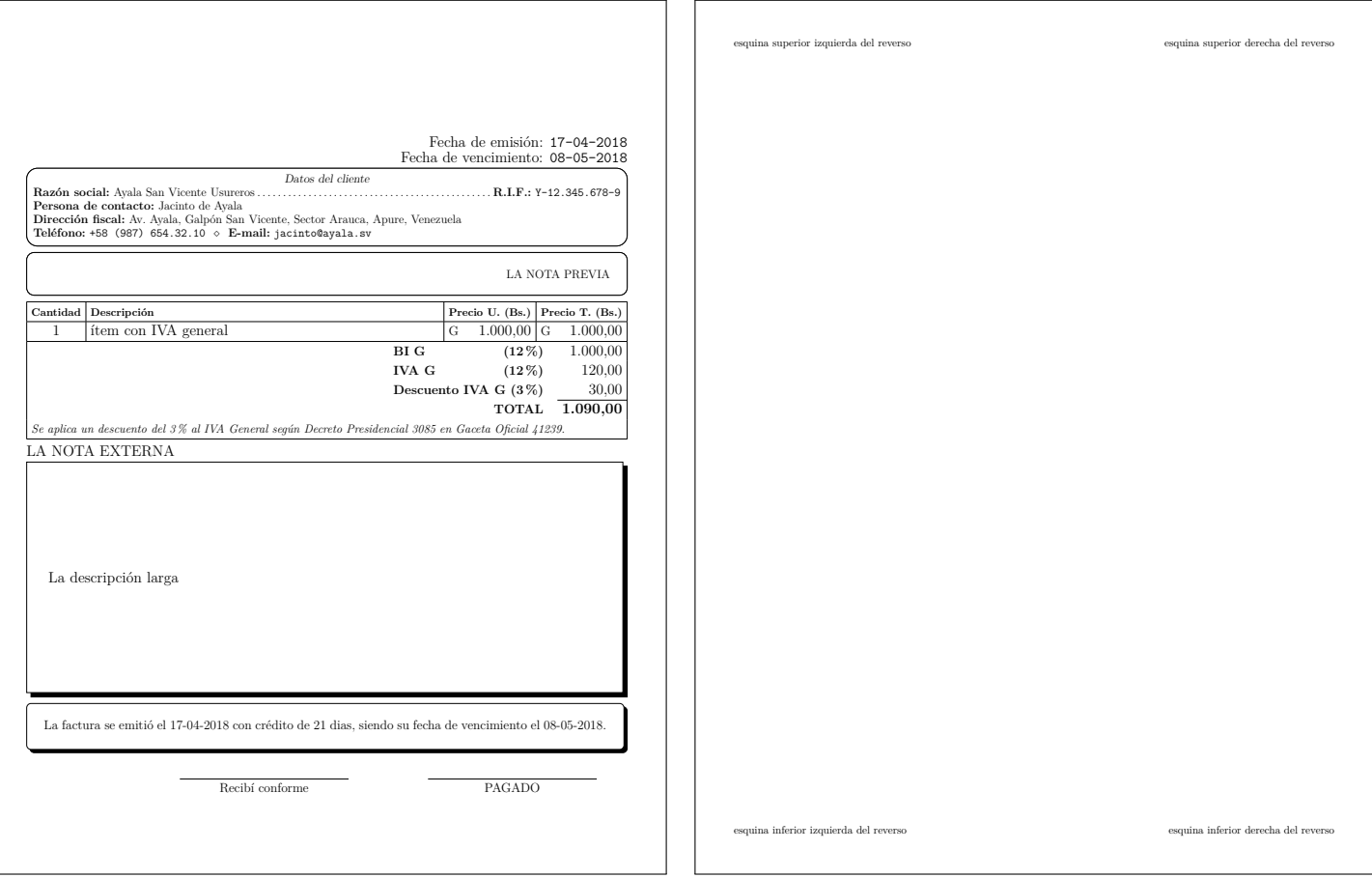

- Escribimos una factura
- Escribimos en el reverso de la factura
- (G) Escribiendo una letra 'G' en los ítems gravados con IVA general así sea el único gravamen a facturar
- (electro) Con descuento en IVA al pagar por medios electrónicos
- Sin especificar fecha para que tome la del día
- (\Credito) Especificando la cantidad días para el crédito
- (\SepNotaPrevia) Alterando el margen interno desde el contorno hasta el texto en la nota previa
- (\SepCondiciones) Especificando la distancia desde el contorno hasta el texto de las condiciones, predeterminadamente sin contorno
- (\LineaCondiciones) Agregando el contorno para las condiciones que predeterminadamente está deshabilitado
- (\Condiciones) Con condiciones del documento
- Haciendo mención a las fechas y al crédito en las condiciones
- (\NotaPrevia) Con nota previa
- Con nota interna predeterminada por usar opción 'electro'
- (\NotaExterna) Con nota externa
- (\Descripcion) Con descripción larga

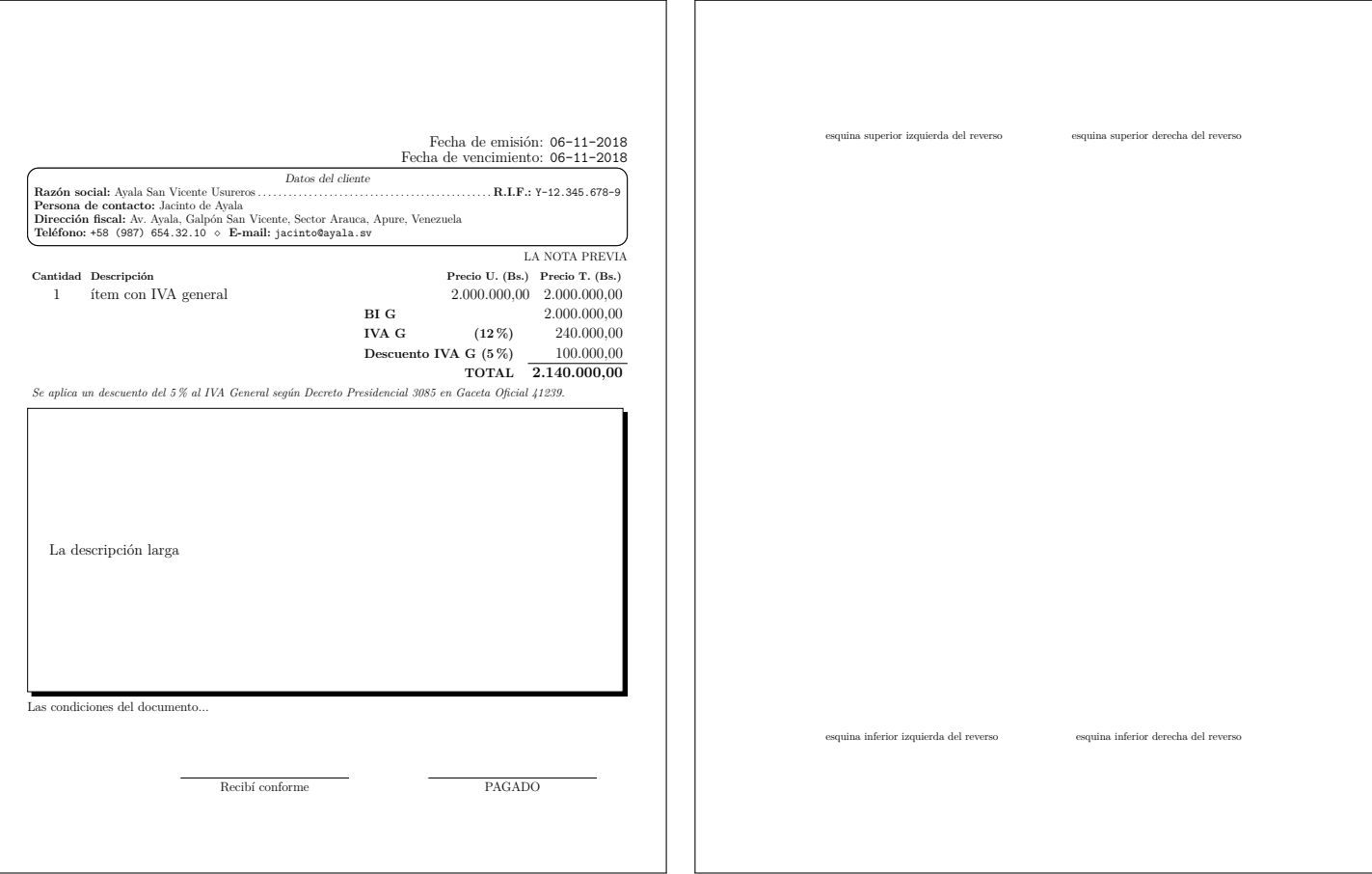

- Escribimos una factura
- Escribimos en el reverso de la factura
- Establecemos las opciones de la clase a través de comandos
- (sinlineasv) Sin lineas verticales
- (sinlineash) Sin lineas horizontales
- (electro) Con descuento en IVA al pagar por medios electrónicos
- (vencimiento) Con fecha de vencimiento explícita así no haya crédito
- (\GeometriaReverso) Cambiando la geometría del reverso de la factura
- (\LineaNotaPrevia) Alterando la línea de la nota previa, para desaparecerla
- (\Condiciones) Con condiciones del documento
- (\NotaPrevia) Con nota previa
- Con nota interna predeterminada por usar opción 'electro'
- (\Descripcion) Con descripción larga

# factura-ejemplo-reporte1

<span id="page-46-0"></span>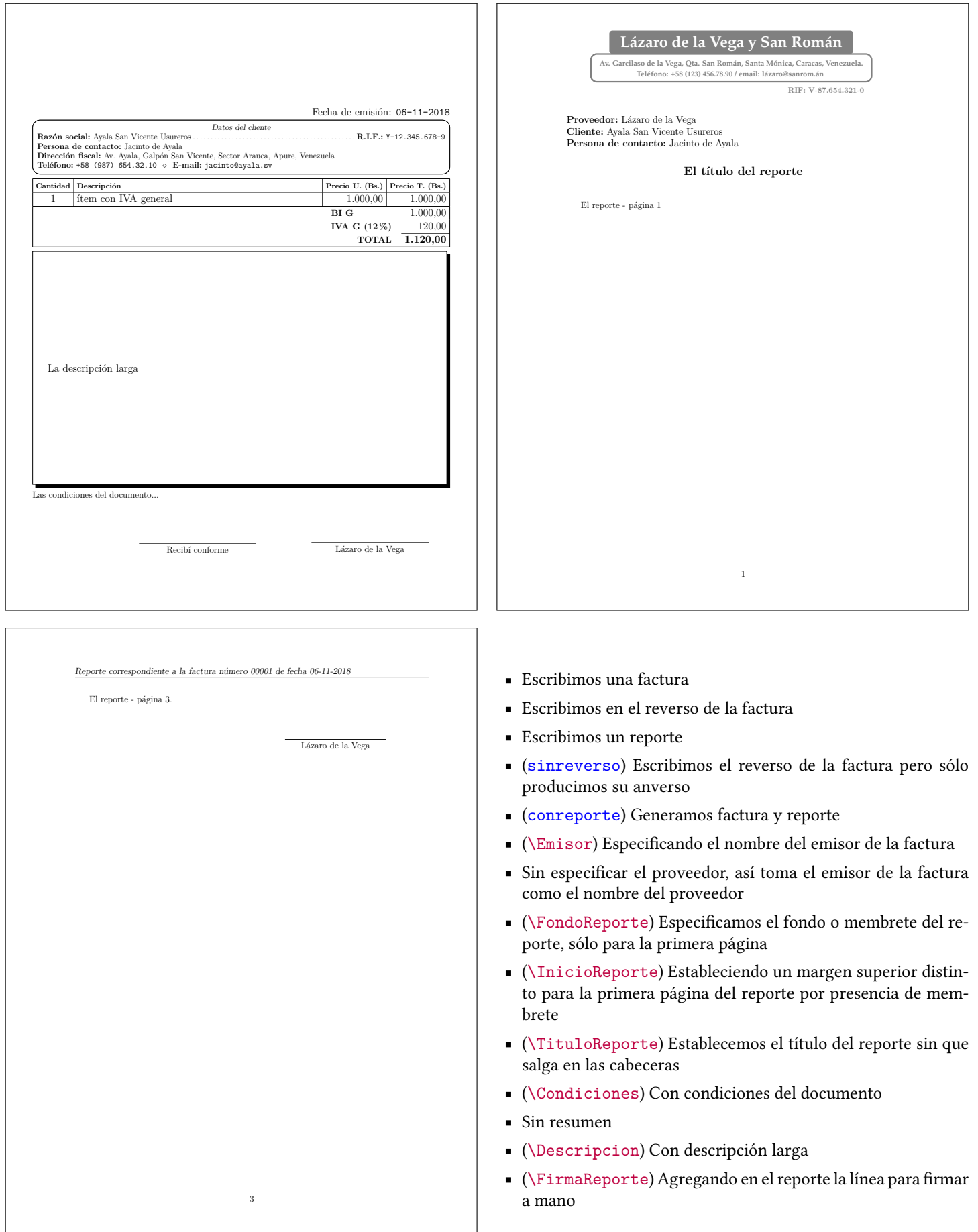

*Por espacio se omitió la página 2 en esta representación.*

# factura-ejemplo-reporte2

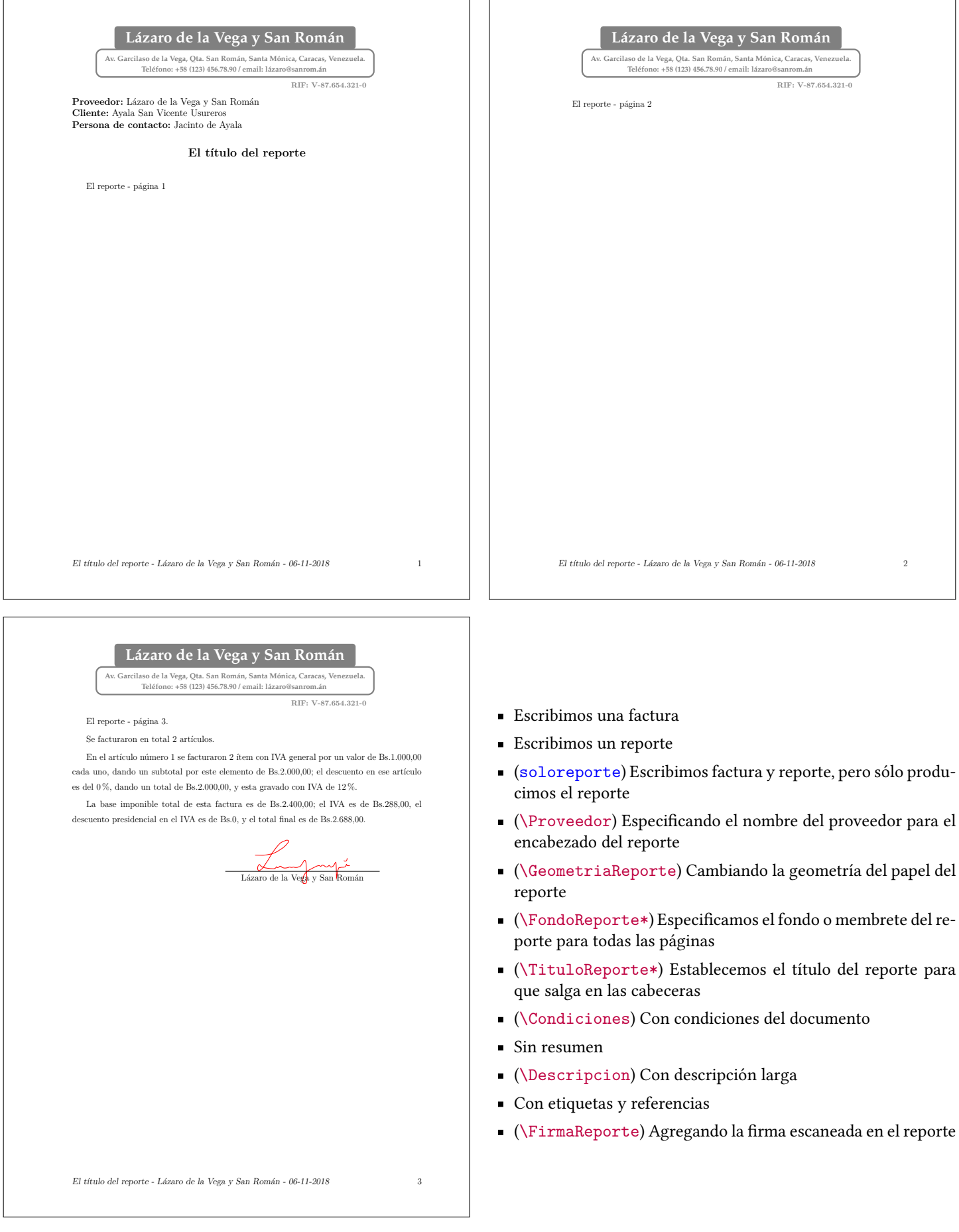

# factura-ejemplo-reporte3  $\overline{1}$

<span id="page-48-0"></span>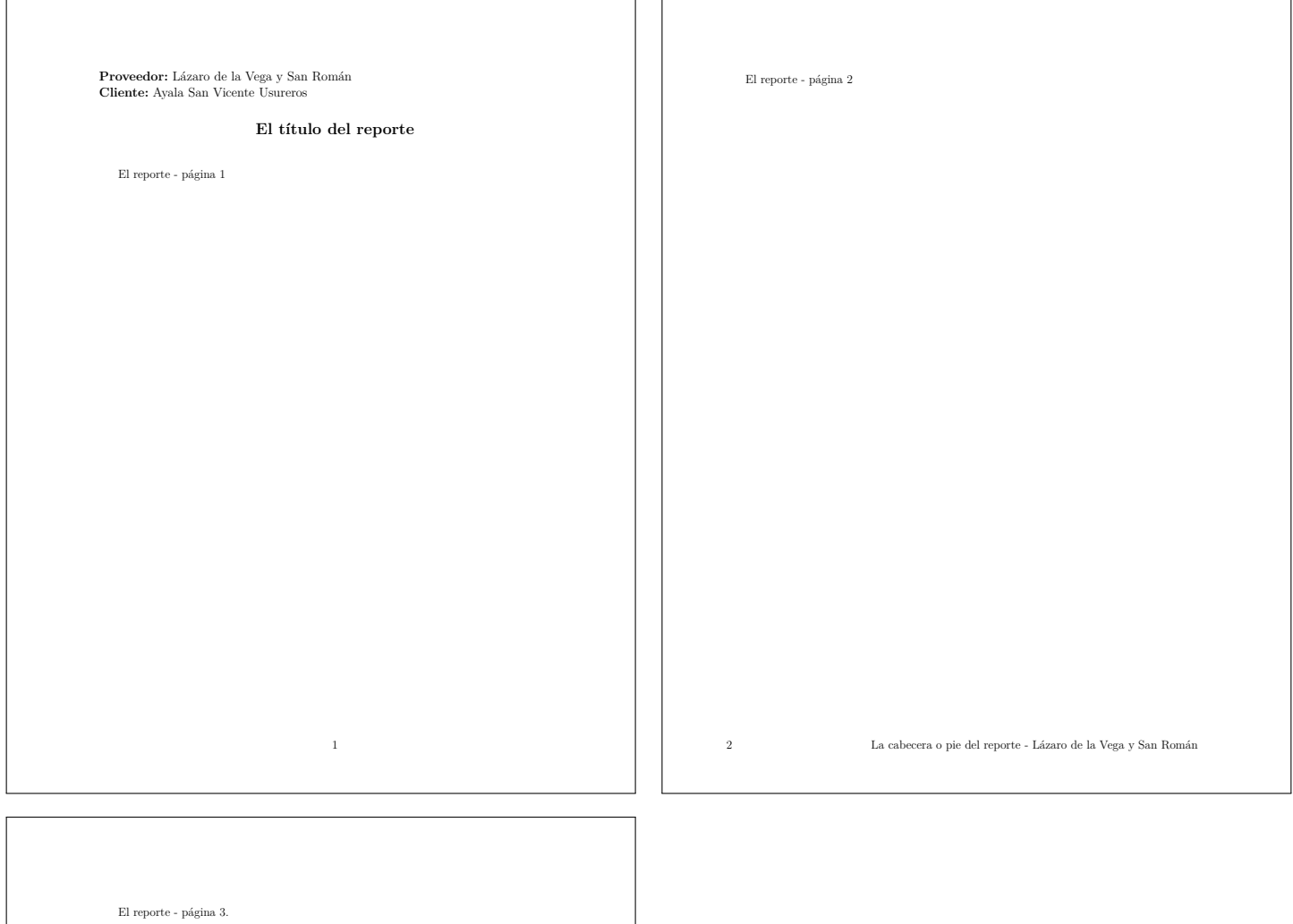

<u>Lugua</u>

- No escribimos factura ni usamos las macros que definen valores para su uso
- Escribimos un reporte
- (soloreporte) Generamos solamente el reporte
- (twoside) El reporte se imprime en las dos caras del papel
- Sin especificar la persona de contacto
- (\Proveedor) Especificando el nombre del proveedor para el encabezado del reporte
- Sin especificar fondo de reporte
- (\TituloReporte) Establecemos el título del reporte sin que salga en las cabeceras
- (\InfoPagina) Personalizamos la información de la cabecera del reporte y mostramos el nombre del proveedor allí
- (\EstiloPagReporte) Cambiamos el estilo de página para que la información del reporte aparezca como pie de página
- Sin descripción larga
- (\FirmaReporte) Agregando la firma escaneada en el reporte

# factura-beispiel-rechnung

<span id="page-49-0"></span>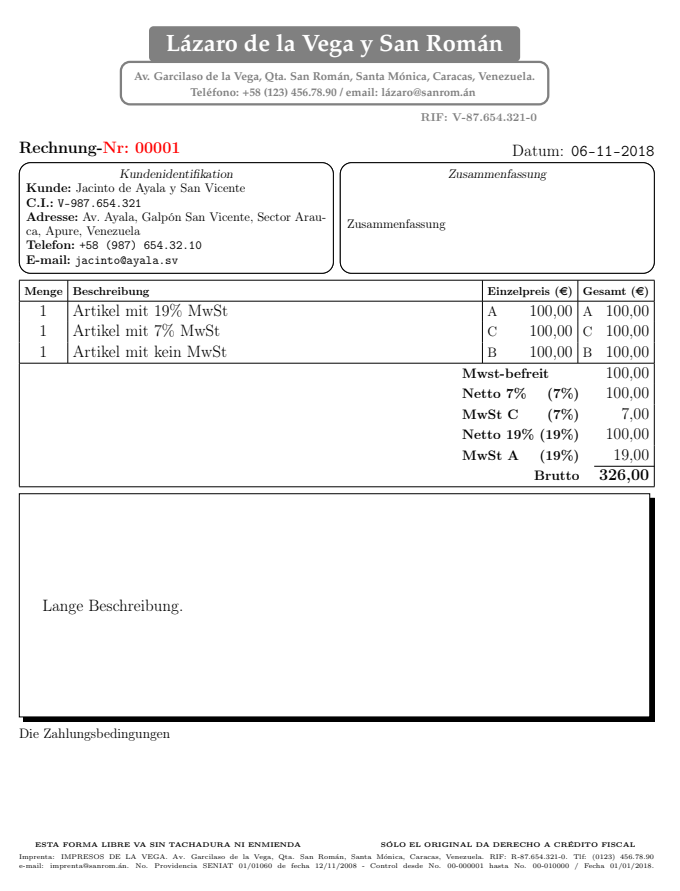

- $\bullet\,$ Adaptado a otra legislación
- (prefactura) Escribimos una prefactura
- (nospanish) Sin cargar babel en castellano, 'lmodern' ni la codificación T1 para la tipografías
- (\Condiciones) Con condiciones del documento

# **Pendiente**

<span id="page-50-0"></span> $\Box$  1 - Hay que hacer que en la documentación, toda opción y macro referencie al ejemplo donde se usa.

# **Información específica de esta versión + Reconversión monetaria**

El cambio en la política impositiva reflejado en la versión 3.40 queda sin efecto para fines legales, ya no está vigente dicho descuento; sin embargo, no eliminamos el código que lo produce sino que la clase arroja una advertencia cuando se pide usar la opción de descuentos por pago electrónico.

Desde la versión 3.44 podemos activar cualquier opción de la clase a través de condicionales en el preámbulo y no solamente como una opción al cargar la clase; también se puede ahora quitar el efecto de cualquier opción previamente dada al cargar la clase, esto con el propósito de hacer más versátil el uso de las opciones y así poder incluirlas también en archivos .tex o .def personalizados.

Adicionalmente desde la versión 3.44 el archivo .log de las compilaciones tiene como comentario todas las opciones que fueron pedidas al cargar la clase.

La versión 3.47 corrige problemas con la compilación en Lual⁄T<sub>E</sub>X y escribe la versión de la clase en el campo Subject de la *metadata* del archivo .pdf compilado.

La versión 3.47 agrega el comando \Moneda para cambiar fácilmente la moneda.

**La versión 3.47 se saca para dar cumplimiento a la Gaceta Oficial número 41.366 sobre la Reconvesión Monetaria.** La moneda Bolívar pasará a ser Bolívar Soberano eliminando tres ceros. Desde el 1 de mayo del 2018 hay que establecer los montos en Bolívares Soberanos (BsS.) hasta el 4 de junio del año 2018 cuando vuelve a llamarse Bolívar (Bs.) a menos de que el plazo sea extendido y haya que seguir llamando a la moneda Bolívar Soberano (BsS.) temporalmente hasta nuevo aviso según alguna disposición que emita el Banco Central de Venezuela. Si esto ocurriese, es decir, si después del 4 de junio hubiese que continuar llamando BsS a la moneda de curso legal, deberá usarse el comando \Moneda para que no se cambie automáticamente la moneda al Bolívar (Bs.) tal como está programado en esta clase.

# **Agradecimientos**

Por pruebas y sugerencias que dieron lugar a mejoras agradezco a Ritguey<sup>32</sup> Flores Esteves y a Alberto Mijares. Por contribuciones a través de StackExchange agradezco a Alan Munn, cfr, David Carlisle, egreg, Gustavo Mezzetti, Heiko Oberdiek, jfbu, Joseph Wright, Werner y wipet. El motivo por el que se da cada agradecimiento está como comentario en el archivo .cls o en el .dtx.

# **Lista de cambios en las versiones**

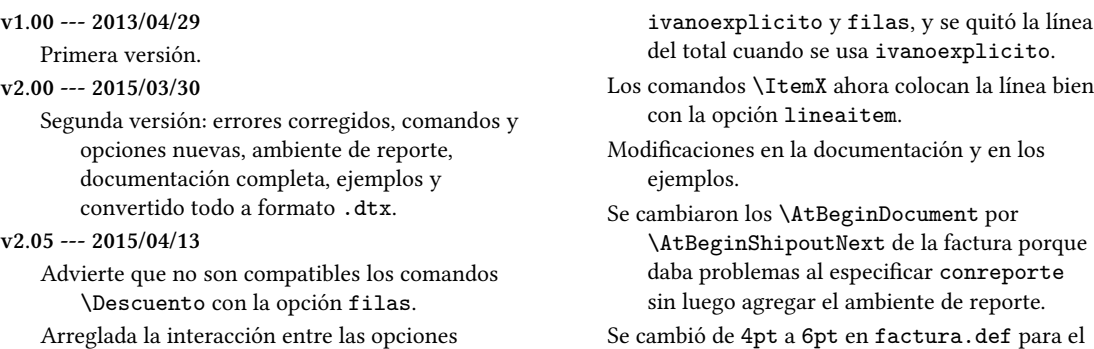

margen interno predeterminado en las cajas del encabezado y en la descripción.

- Se colocó \@SeparaMinTotales dentro de otro \AtBeginDocument más adecuado.
- Se puso un parche en \@CargaFondoReporte para arreglar que \topskip aplicara bien en \@EncabezadoReporte.
- Se quitó UTF8 de inputenc como un paquete que se cargue de forma predeterminada.
- Se renombró la opción ivanoexplicito por sinivaexpresado.
- Se renombró la opción relleno a exparriba, a la vez que se quitó \Descripcion\* porque se agregó la opción sinexpandir.
- **v2.1 --- 2015/08/26**
	- Advierte cuando la fecha del documento es distinta de la fecha del dia.
	- Correcciones en los ejemplos.
	- Corregida la forma como sale la denominación del impuesto para todos los casos.
	- Corregida y mejorada la documentación.
	- Los comandos de descuentos totales aceptan un \* como argumento para que el descuento pueda ser en moneda y no en porcentaje.
	- Mejor manejo de \InicioReporte.
	- Quitados los alias de macros viejas agregados por compatibilidad.
- **v2.6 --- 2016/03/07**

*parbox*es para cada elemento en la tabla, para asegurar que la denominación del gravamen quede alineada correctamente.

Agregadas cuatro opciones: sinlineasvi, sinlineasve, sinlineash, sinlineashi, sinlineashe y renombrada la opción lineaitem por conlineasha aludiendo a "con líneas horizontales para los artículos".

- Cambiado el lugar donde se fija el nombre del documento (FACTURA o COTIZACIÓN) porque antes no era correcto y no se podía cambiar el nombre de la cotización a algo distinto como por ejemplo PRESUPUESTO.
- Cambiado el lugar en el código donde se llama a la macro que dibuja la línea "protectora" y se hace ahora con \AddToShipoutPicture para que no se genere un espacio en blanco extra.
- Cambiado "condiciones de pago" por "condiciones del documento".
- Corregido que salga la "G" obligatoria de IVA General cuando hay un elemento exento y uno con IVA General.
- Cuando había descuentos totales y se pedía modo de totalización en filas, este modo no se apagaba correctamente y la línea oblicua daba problemas. Arreglado.
- Cuando la descripción en el cuadro de la factura ocupa más que una línea, agrega al final de cada línea el carácter *←-*.
- Cuatro nuevas definiciones dentro del archivo factura.def para establecer algunos caracteres que antes estaban fijados dentro del archivo factura.cls
- El ejemplo de la documentación es de una cotización y no de una prefactura; actualizada la documentación y los ejemplos.
- El verbo "poner" es digno para la documentación. No sólo las gallinas ponen.
- En el índice ponemos "entorno" en lugar de "environment".
- Los descuentos globales aceptan decimales bien; antes no.
- Mejorado el código de la macro interna \@EscribeTipoDeImpuesto.
- Nueva opción dosfirmas para poner las dos firmas en casos en los que lo predeterminado sea una o ninguna firma (cotizaciones o prefacturas).
- Nuevo comando \Conforme para el nombre de quien recibe la factura.
- Quitados los paquetes xifthen y pbox. Arreglada la presentación de los datos del cliente cuando el resumen es más grande.
- Renombrado el comando \EstiloPag por \InfoPagina; también \LetraEncReporte por \LetraInfoPagina; por otra parte se cambió \LetraDatosReporte en favor de \LetraEncReporte, y por último se cambió \LetraTitRenglon por \LetraTitColumnas.
- Renombrados los estilos de página: soloenc a soloarriba, y solopie a soloabajo.
- Se agregó una forma para que más de una línea en la descripción de la factura sea mejor manejada.
- Se arregló la línea oblicua que en algunos casos seguía sin salir.
- Se cambió la forma como se llama al ambiente tabularx en la factura creando una nueva macro que se evalúa completamente resultando en la definición de las columnas.
- Se mejoró el código relativo al estilo de página del reporte y agregada la macro \EstiloPagReporte para establecer el estilo de página del reporte.
- Se renombró la opción sincond en favor de sincondiciones.
- Textos "PAGADO" y "Por el emisor" para las facturas y cotizaciones cuando no se define el emisor del documento.
- **v2.72 --- 2016/05/16**
	- Agregadas las etiquetas y las referencias. Ahora se procesa el entorno de la factura aún cuando se pide sólo el reporte, para poder tomar las referencias y los totales. Para eso se cambiaron de sitio varias macros internas.
	- Arreglada la alineación a la derecha en algunos casos en los precios.
	- Las macros internas \@DescripcionAuxCmd y \@EscribeTipoDeImpuesto fueron modificadas.
	- Se incluyó dentro de la macro interna \@ITEM la opción para soportar \ItemX.
- **v2.82 --- 2016/06/25**
	- Agregada la opción numitem para enumerar cada ítem en la factura.

Ahora dentro de la definición de \@CaracterCeldasVacias está el código que centra el texto, para poder usar comandos que llenen la caja completa como \dotfill.

- Corregida la alineación vertical entre las distintas columnas agregando [t] al abrir los "*parboxes*" en los comandos auxiliares que ponen cada celda en un *parbox* del tamaño de la celda más grande, porque si no se centra verticalmente la celda y se desalinea respecto a la columna de al lado.
- Corregido problema de etiquetas repetidas introducido en la versió 2.72.

Nueva macro interna

\@ColumnasMultiColumnTotalesAuxCmd para hacer más general la colocación de los totales en el modo de columnas dentro de un \multicolumn.

- Quitado el paquete MnSymbol en favor del comando \flechaCR para la flecha que indica que la descripción ocupa más de una línea.
- Reimplementada la línea diagonal para que funcione en todos los casos.

**v3.00 --- 2016/10/25**

Se agregó la opción sinmarcas para pedir que no se escriba el carácter de fin de linea cuando la descripción ocupa más que una línea y también para evitar que salga el carácter que marca las celdas vacías también cuando la decripción es larga.

**v3.00 --- 2017/03/11**

- Cambiado el interlineado en la documentación, el tamaño del papel y agregados a la documentación todos los ejemplos que están embebidos en el .dtx, de forma automática.
- El descuento individual ahora es opcional al pedir la opción, es decir, no hace falta establecer en '0' los elementos donde no haya descuento cuando se usa la opción descuentos.
- Nueva macro \SepItemsExtra para agregar espacio extra entre los ítems en la factura.
- Opción subtotal para agregar una columna extra después del precio unitario y antes del descuento, para reflejar el precio antes de aplicar el descuento individual.
- Opción nueva centradesc para centrar el texto en la descripción de cada elemento en la factura.
- Opción nueva sintotales para que no se escriba ningún total de los elementos. Útil para cotizaciones de por ejemplo varias formas de un mismo producto.
- **v3.02 --- 2017/07/16**

Ajustada ligeramente esta lista de cambios y la inclusión de los ejemplos en la documentación.

Ya no usamos la macro \fancy@setoffs de fancyhdr en el reporte para establecer valores iniciales por ejemplo de la longitud de la línea en los encabezados; ahora lo hacemos de una forma diferente, incluyendo en el .def una macro llamada \@GrosorLineaInfoPag que alberga el valor que fancyhdr asigna preterminadamente al grosor de dicha línea.

No agregamos un comando para cambiar ese valor por no ser algo de relevancia.

- **v3.40 --- 2017/12/11**
	- A los cuadros dibujados con T*i*kZ les fue separada la definición del nodo para ponerla dentro del .def en lugar de estar en el .cls.
	- Actualizada la documentación para reflejar los cambios.

Actualizada la tasa de IVA adicional.

- Agregado el comando \Credito para la posibilidad de facturas a crédito donde es calculada la fecha de vencimiento de la factura que aparecerá debajo de la fecha de emisión.
- Ahora \PosCond acepta \* para que el texto pueda abrir hacia arriba en la posición establecida y no solamente hacia abajo.
- Ahora \PosFecha también acepta \* para que las fechas (emisión y vencimiento) puedan fijarse también respecto a una posición final y no solamente inicial.
- Ahora en los ejemplos, primero va la opción o la macro entre paréntesis y después va la explicación y no al revés como era antes.
- Ahora las condiciones aceptan línea en T*i*kZ, es decir que hay dos macros nuevas: \LineaCondiciones y \SepCondiciones. Predeterminadamente las condiciones quedaron como antes, o sea sin diseño de T*i*kZ.

Algunos condicionales cambiados.

- Cada ejemplo tiene una página al final con su explicación correspondiente.
- Contador @NumItem renombrado a NumItem. Las macros para los parámetros de las líneas ahora aceptan dar solamente el primer argumento, por ejemplo para definir que no salga la línea, sólo basta con por ejemplo \LineaEncabezado0pt.
- Cuando se especifica 0 como grosor de línea para la descripción o el encabezado, desaparece la línea completamente y la estructura T*i*kZ.
- El comando \Fecha acepta \* para poder especificar la fecha en formato iso de forma más estándar para que sea tomada correctamente por el paquete datetime2, usado para calcular la fecha de vencimiento.
- Funciones internas para los mensajes informaticos, advertencias y errores de la clase.
- La macro \SepEncabezado fue dividida entre \SepDatosResumen y \SepEncabezado. La macro \SepElementos fue renombrada a \SepVertical y \LetraTitCuadro a \LetraTitColumnas.
- Macro nueva para una nota previa al cuadro de la factura.
- Macros nuevas para notas internas al cuadro de la factura y externas a él.
- Modificada la definición de \ItemX para que maneje la descripción especial para el archivo csv.

Modificada la macro interna

\@DescripcionAuxCmd por problemas que daba en algunos casos.

- No poner el teléfono ahora produce una advertencia y no un error como antes.
- Nueva opción iva para agregar una columna adicional que muestra el IVA de cada item.
- Nueva opción vencimiento para poner la fecha de vencimiento aún en facturas a contado.
- Nuevo comando \ivaref para referenciar el IVA del ítem etiquetado.
- Nuevo parámetro opcional después de la descripción en los \Item\*\*\* para cambiar el campo que va a salir en el .csv, y ahora se puede especificar un descuento individual en los ítems, que será ignorado si no se carga la opción para descuentos individuales.
- Otra vez corregida la macro interna \@DescripcionAuxCmd y arreglado el espaciado entre los ítems; ojalá que esta vez sí esté bien.
- Quitada la macro \mostrar. Ahora cada texto a mostrar se hace con el mismo comando con el que se definió.
- Quitada la macro interna \@TamDescrip porque no hacía nada.
- Quitada la opción sincondiciones. Si no se establecen las condiciones produce una advertencia.
- Reestructuración de la documentación.
- Renombrada \PosCond a \PosCondiciones.
- Renombrada \SepEncabez a \SepEncabezado, tambień \SepDescrip a \SepDescripcion, \LineaEncabez en favor de \LineaEncabezado, y \LineaDescrip en
	- favor de \LineaDescripcion, así como algunas macros internas asociadas a ellas.
- Se agregó la macro \FormatoFecha para poder cambiar el formato en el que el usuario da la fecha de emisión y cómo ésta es presentada.
- Se agregó la opción electro para dar cumplimiento con el Decreto Presidencial 3085 y la Providencia Administrativa 0048 que establece descuentos en el IVA.
- Se cambiaron unos \AtEndDocument por \AtBeginShipoutNext. Se hizo necesario siempre el paquete eso-pic.
- Se le agregó la posibilidad de \* a la macro interna

\@DatosAux para que pudiera ser utilizada la misma macro por los casos donde hay resumen y donde no lo hay.

- Se quitó la fijación del estilo de página de un \AtBeginDocument innecesario. Nuevo entorno reverso para el reverso de la factura y nuevo comando para la letra predeterminada del entorno: \LetraReverso.
- Se renombró \@EstiloFecha por \@EstiloFechas, y \@PosicionaFecha por \@PosicionaFechas.
- Se renombró la opción exparriba por expandecuadro.
- Si no se especifica la fecha, será tomada la fecha actual y generará una advertencia indicando eso y no un error indicando que no se ha especificado la fecha, como era antes.
- También \PosDenom y \PosControl aceptan \*. Cambió en 2mm el margen superior predeterminado, así como también hubo un cambio en la coordenada vertical de la fecha, la denominación del documento y el número de control, ya que antes los predeterminados estaban especificados sin \* y luego no.
- **v3.44 --- 2018/03/13**
	- Cada opción cargada escribe un comentario en el archivo .log para depuración.
	- Reestructurado el archivo .cls para aceptar prender y apagar las opciones de la clase a través de condicionales de TFX con el mismo nombre de la opción.
	- Se acabó el descuento del IVA. Ahora advierte cuando se usa, posibilitando su uso después si llegan a volver a activar la medida.
	- Se cambió un \AtBeginDocument que escribía texto en la hoja por un \AfterEndPreamble.

#### **v3.47 --- 2018/04/17**

- Agrega la versión de la clase bajo Subject en la metadata de los PDF compilados.
- Cambiados algunos de los \immediate\write por \write.
- No compilaba con LuaLTEX por diferencias en el motor. Ya compila.
- Se agrega la macro \Moneda para cambiar el signo monetario a usar.
- Se da cumplimiento a la Gaceta Oficial número 41.366 de la reconversión monetaria.

# **Índice de comandos, entornos y opciones**

<span id="page-53-0"></span>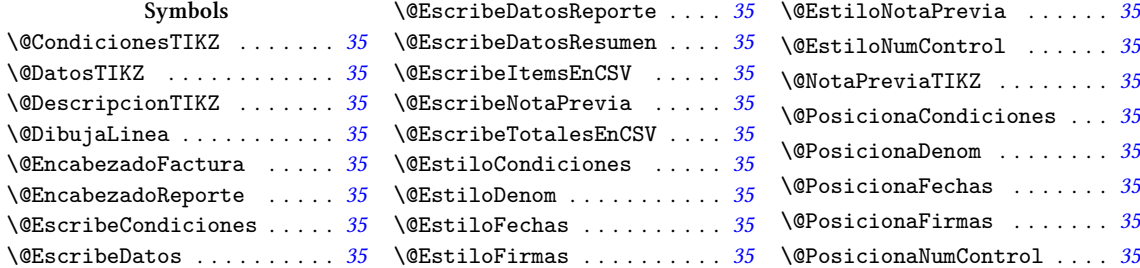

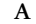

agrupado (opción) . . . . . . . . . *13*

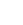

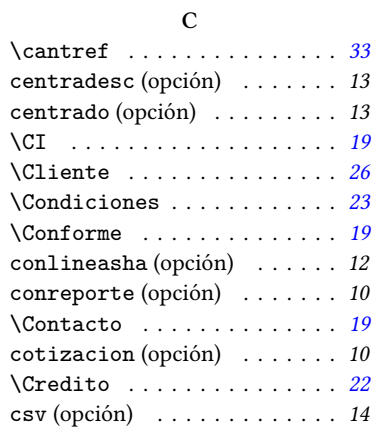

#### **D**

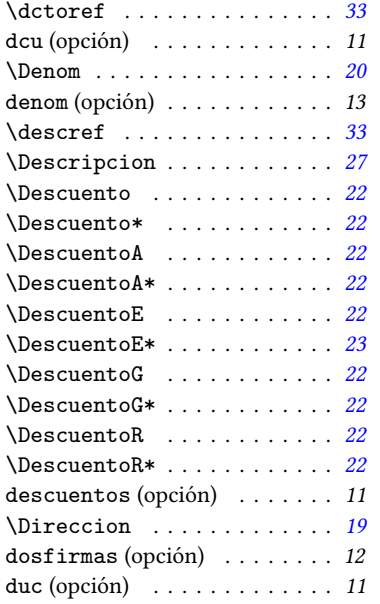

# **E**

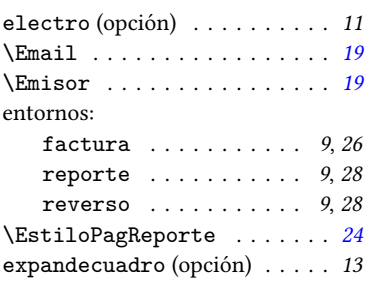

#### **F**

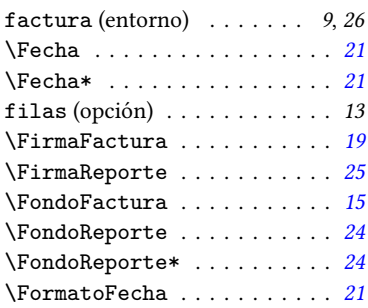

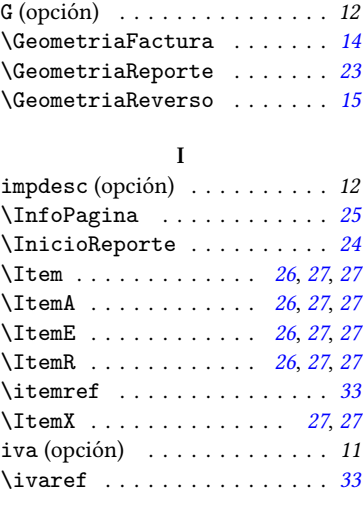

**G**

**L**

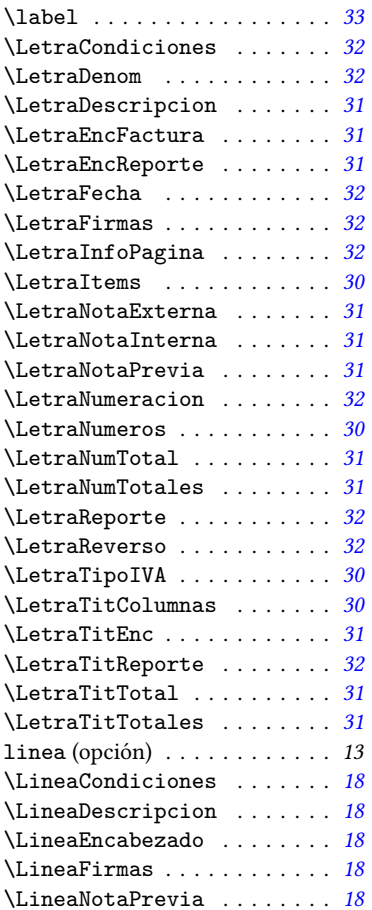

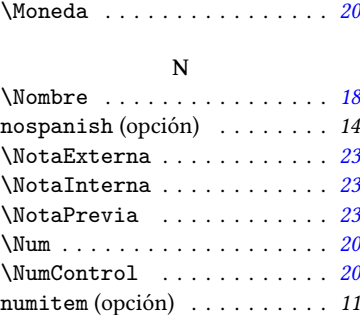

**M**

### \NumSerieControl . . . . . . . . *20*

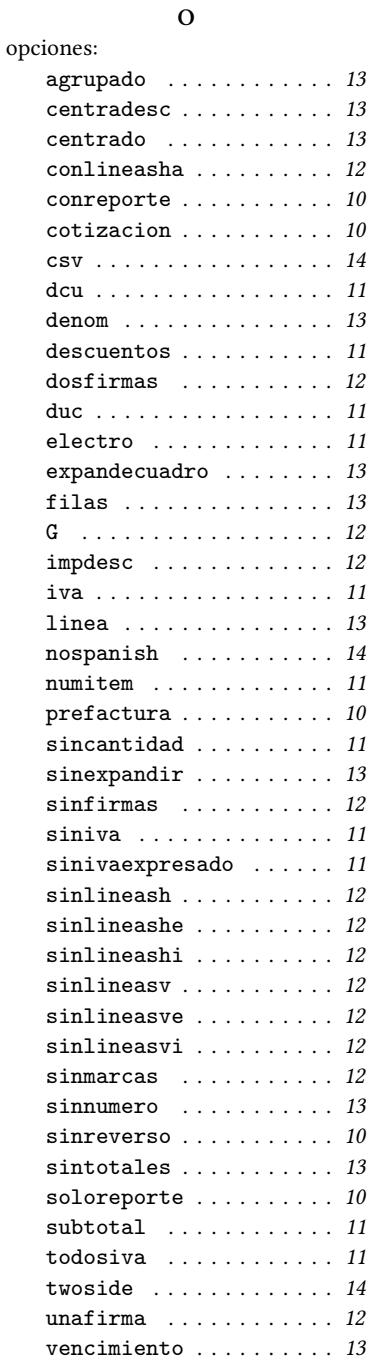

#### **P**

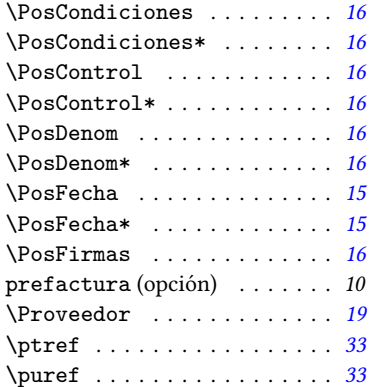

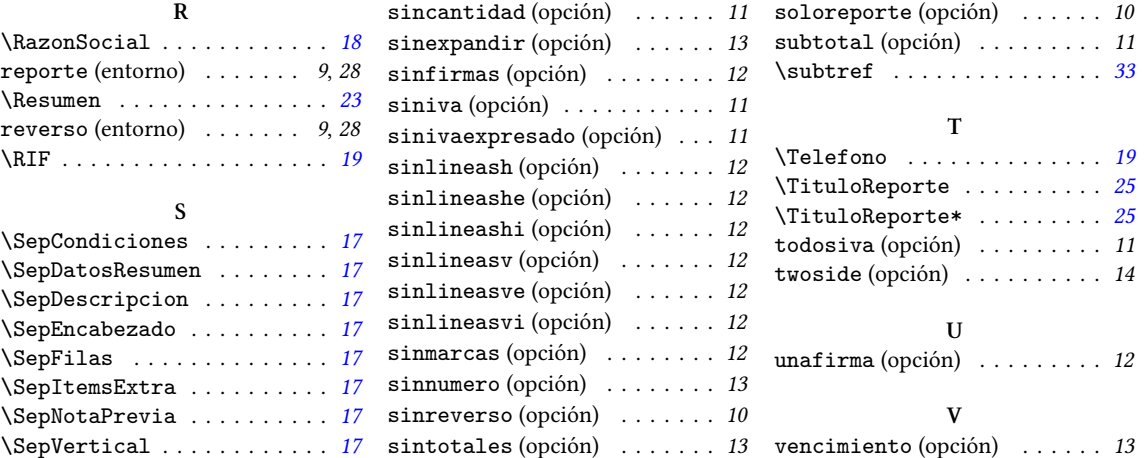